# **Altivar ATV IMC Drive Controller Hardwarehandbuch**

04/2014

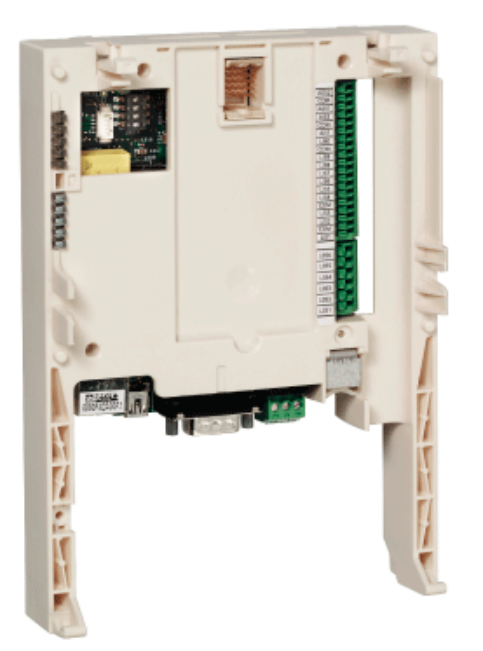

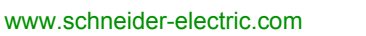

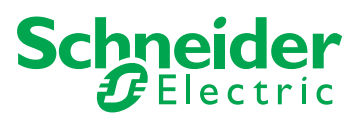

Die Informationen in der vorliegenden Dokumentation enthalten allgemeine Beschreibungen und/oder technische Leistungsmerkmale der hier erwähnten Produkte. Diese Dokumentation dient keinesfalls als Ersatz für die Ermittlung der Eignung oder Verlässlichkeit dieser Produkte für bestimmte Verwendungsbereiche des Benutzers und darf nicht zu diesem Zweck verwendet werden. Jeder Benutzer oder Integrator ist verpflichtet, angemessene und vollständige Risikoanalysen, Bewertungen und Tests der Produkte im Hinblick auf deren jeweils spezifischen Verwendungszweck vorzunehmen. Weder Schneider Electric noch deren Tochtergesellschaften oder verbundene Unternehmen sind für einen Missbrauch der Informationen in der vorliegenden Dokumentation verantwortlich oder können diesbezüglich haftbar gemacht werden. Verbesserungs- und Änderungsvorschlage sowie Hinweise auf angetroffene Fehler werden jederzeit gern entgegengenommen.

Dieses Dokument darf ohne entsprechende vorhergehende, ausdrückliche und schriftliche Genehmigung durch Schneider Electric weder in Teilen noch als Ganzes in keiner Form und auf keine Weise, weder anhand elektronischer noch mechanischer Hilfsmittel, reproduziert oder fotokopiert werden.

Bei der Montage und Verwendung dieses Produkts sind alle zutreffenden staatlichen, landesspezifischen, regionalen und lokalen Sicherheitsbestimmungen zu beachten. Aus Sicherheitsgründen und um die Übereinstimmung mit dokumentierten Systemdaten besser zu gewährleisten, sollten Reparaturen an Komponenten nur vom Hersteller vorgenommen werden.

Beim Einsatz von Geräten für Anwendungen mit technischen Sicherheitsanforderungen sind die relevanten Anweisungen zu beachten.

Die Verwendung anderer Software als der Schneider Electric-eigenen bzw. einer von Schneider Electric genehmigten Software in Verbindung mit den Hardwareprodukten von Schneider Electric kann Körperverletzung, Schäden oder einen fehlerhaften Betrieb zur Folge haben.

Die Nichtbeachtung dieser Informationen kann Verletzungen oder Materialschäden zur Folge haben!

© 2014 Schneider Electric. Alle Rechte vorbehalten.

# **Inhaltsverzeichnis**

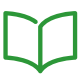

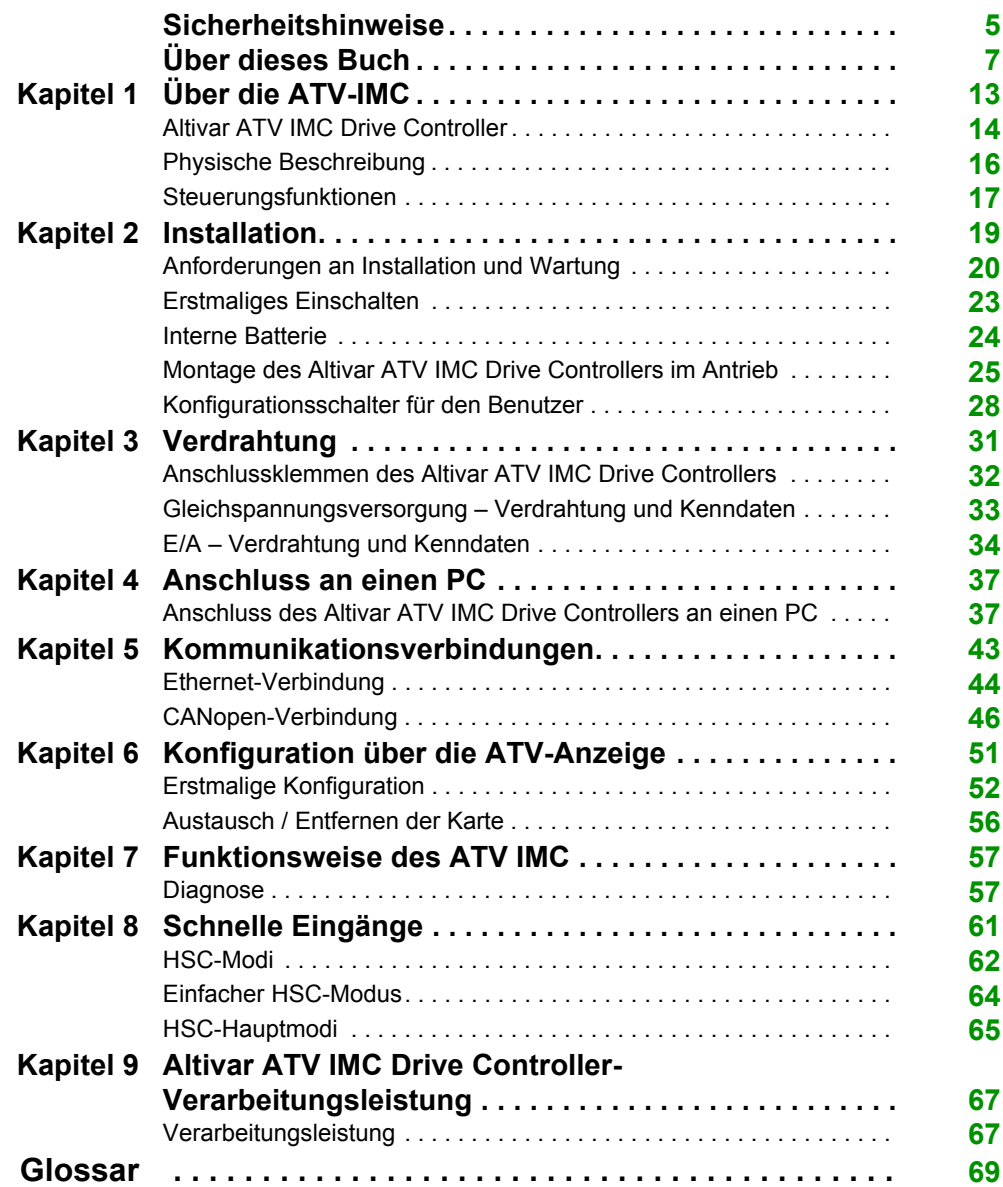

# <span id="page-4-0"></span>**Sicherheitshinweise**

### **Wichtige Informationen**

#### **HINWEISE**

Lesen Sie diese Anweisungen sorgfältig durch und machen Sie sich vor Installation, Betrieb und Wartung mit dem Gerät vertraut. Die nachstehend aufgeführten Warnhinweise sind in der gesamten Dokumentation sowie auf dem Gerät selbst zu finden und weisen auf potenzielle Risiken und Gefahren oder bestimmte Informationen hin, die eine Vorgehensweise verdeutlichen oder vereinfachen.

![](_page_4_Picture_4.jpeg)

Erscheint dieses Symbol zusätzlich zu einer Gefahrwarnung, bedeutet dies, dass die Gefahr eines elektrischen Schlags besteht und die Nichtbeachtung des Hinweises Verletzungen zur Folge haben kann.

![](_page_4_Picture_6.jpeg)

Dies ist ein allgemeines Warnsymbol. Es macht Sie auf mögliche Verletzungsgefahren aufmerksam. Beachten Sie alle unter diesem Symbol aufgeführten Hinweise, um Verletzungen oder Unfälle mit Todesfälle zu vermeiden.

#### **GEFAHR** Δ

GEFAHR macht auf eine unmittelbar gefährliche Situation aufmerksam, die bei Nichtbeachtung unweigerlich einen schweren oder tödlichen Unfall zur Folge hat.

### **A WARNUNG**

WARNUNG verweist auf eine mögliche Gefahr, die - wenn sie nicht vermieden wird - Tod oder schwere Verletzungen zur Folge haben kann.

# **VORSICHT**

VORSICHT verweist auf eine mögliche Gefahr, die - wenn sie nicht vermieden wird - leichte Verletzungen zur Folge haben kann.

### **HINWEIS**

HINWEIS gibt Auskunft über Vorgehensweisen, bei denen keine Körperverletzung droht.

#### **BITTE BEACHTEN**

Elektrische Geräte dürfen nur von Fachpersonal installiert, betrieben, bedient und gewartet werden. Schneider Electric haftet nicht für Schäden, die durch die Verwendung dieses Materials entstehen.

Als qualifiziertes Personal gelten Mitarbeiter, die über Fähigkeiten und Kenntnisse hinsichtlich der Konstruktion und des Betriebs dieser elektrischen Geräte und der Installationen verfügen und eine Schulung zur Erkennung und Vermeidung möglicher Gefahren absolviert haben.

# <span id="page-6-0"></span>**Über dieses Buch**

### **Auf einen Blick**

#### **Ziel dieses Dokuments**

Ziel dieses Dokuments ist Folgendes:

- Illustration der Installation und des Betriebs Ihrer integrierten Maschinensteuerung (IMC)
- Beschreibung des Anschlusses des Altivar ATV IMC Drive Controllers an ein Programmiergerät mit SoMachine
- Unterstützung bei der Anbindung des Altivar ATV IMC Drive Controllers an E/A-Module und sonstige Geräte
- Erläuterung der Funktionen des Altivar ATV IMC Drive Controllers

**HINWEIS:** Lesen Sie sich dieses Dokument sowie alle zugehörigen Dokumente (siehe unten) gründlich durch, bevor Sie den IMC installieren, verwenden oder warten.

Neue Benutzer sind angehalten, das gesamte Dokument zu lesen und sich mit allen Funktionen vertraut zu machen.

#### **Gültigkeitsbereich**

Diese Dokumentation wurde für die SoMachine-Version V4.1 aktualisiert.

Die technischen Merkmale der hier beschriebenen Geräte sind auch online abrufbar. So greifen Sie auf diese Informationen online zu:

![](_page_7_Picture_108.jpeg)

Die in diesem Handbuch vorgestellten Merkmale sollten denen entsprechen, die online angezeigt werden. Im Rahmen unserer Bemühungen um eine ständige Verbesserung werden Inhalte im Laufe der Zeit möglicherweise überarbeitet, um deren Verständlichkeit und Genauigkeit zu verbessern. Sollten Sie einen Unterschied zwischen den Informationen im Handbuch und denen online feststellen, nutzen Sie die Online-Informationen als Referenz.

#### **Weiterführende Dokumentation**

![](_page_8_Picture_137.jpeg)

Diese technischen Veröffentlichungen sowie andere technische Informationen stehen auf unserer Website www.schneider-electric.com zum Download bereit.

#### **Produktbezogene Informationen**

# **AAGEFAHR**

#### **GEFAHR EINES ELEKTRISCHEN SCHLAGS, EINER EXPLOSION ODER EINES LICHTBOGENS**

- Trennen Sie alle Geräte, einschließlich der angeschlossenen Komponenten, vor der Entfernung von Abdeckungen oder Türen sowie vor der Installation oder Entfernung von Zubehörteilen, Hardware, Kabeln oder Drähten von der Spannungsversorgung, ausgenommen unter den im jeweiligen Hardwarehandbuch für diese Geräte angegebenen Bedingungen.
- Nach der Trennung der Spannungszufuhr müssen Sie 15 Minuten bis zur vollständigen Entladung der DC-Bus-Kondensatoren in den ATV-Antrieben warten.
- Verwenden Sie stets ein genormtes Spannungsprüfgerät, um festzustellen, ob die Spannungsversorgung wirklich abgeschaltet ist.
- Bringen Sie alle Abdeckungen, Zubehörteile, Hardware, Kabel und Drähte wieder an, sichern Sie sie und vergewissern Sie sich, dass eine ordnungsgemäße Erdung vorhanden ist, bevor Sie die Spannungszufuhr zum Gerät einschalten.
- Betreiben Sie dieses Gerät und jegliche zugehörigen Produkte nur mit der angegebenen Spannung.

**Die Nichtbeachtung dieser Anweisungen führt zu Tod oder schwerer Körperverletzung.**

Dieses Gerät wurde für einen Betrieb in gefahrenfreien Bereichen entwickelt. Installieren Sie das Gerät nur in Umgebungen, die keine gefährliche Atmosphäre aufweisen.

# **GEFAHR**

#### **EXPLOSIONSGEFAHR**

Dieses Gerät darf ausschließlich an nicht explosionsgefährdeten Standorten installiert und betrieben werden.

**Die Nichtbeachtung dieser Anweisungen führt zu Tod oder schwereren Verletzungen.**

### **WARNUNG**

#### **STEUERUNGSAUSFALL**

- Bei der Konzeption von Steuerungsstrategien müssen mögliche Störungen auf den Steuerungspfaden berücksichtigt werden, und bei bestimmten kritischen Steuerungsfunktionen ist dafür zu sorgen, dass während und nach einem Pfadfehler ein sicherer Zustand erreicht wird. Beispiele kritischer Steuerungsfunktionen sind die Notabschaltung (Not-Aus) und der Nachlauf-Stopp, Stromausfall und Neustart.
- Für kritische Steuerungsfunktionen müssen separate oder redundante Steuerpfade bereitgestellt werden.
- Systemsteuerpfade können Kommunikationsverbindungen umfassen. Dabei müssen die Auswirkungen unerwarteter Sendeverzögerungen und Verbindungsstörungen berücksichtigt werden.
- Sämtliche Unfallverhütungsvorschriften und lokale Sicherheitsrichtlinien sind zu beachten.<sup>1</sup>
- Jede Implementierung des Geräts muss individuell und sorgfältig auf einen einwandfreien Betrieb geprüft werden, bevor das Gerät an Ort und Stelle in Betrieb gesetzt wird.

**Die Nichtbeachtung dieser Anweisungen kann Tod, schwere Verletzungen oder Sachschäden zur Folge haben.**

 $1$  Weitere Informationen finden Sie in den aktuellen Versionen von NEMA ICS 1.1 "Safety Guidelines for the Application, Installation, and Maintenance of Solid State Control" sowie von NEMA ICS 7.1, "Safety Standards for Construction and Guide for Selection, Installation, and Operation of Adjustable-Speed Drive Systems" oder den entsprechenden, vor Ort geltenden Vorschriften.

# **WARNUNG**

#### **UNBEABSICHTIGTER BETRIEBSZUSTAND DES GERÄTS**

- Verwenden Sie mit diesem Gerät nur von Schneider Electric genehmigte Software.
- Aktualisieren Sie Ihr Anwendungsprogramm jedes Mal, wenn Sie die physische Hardwarekonfiguration ändern.

**Die Nichtbeachtung dieser Anweisungen kann Tod, schwere Verletzungen oder Sachschäden zur Folge haben.**

#### **Standards und Terminologie**

Die technischen Bezeichnungen, Fachbegriffe und Beschreibungen in diesem Handbuch greifen die Terminologie und Definitionen der geltenden Standards auf.

Im Bereich der Antriebssysteme betrifft das unter anderem Begriffe wie "Sicherheitsfunktion", "Sicherer Zustand", "Fehler", "Störung", "Fehlerreset", Zurücksetzen bei Fehler", "Ausfall", "Fehlermeldung", "Warnung", "Warnmeldung" usw.

Nachstehend einige der geltenden Standards:

- IEC 61800: "Adjustable speed electrical power drive systems" (Elektrische Leistungsantriebssysteme mit einstellbarer Drehzahl)
- IEC 61158: "Digital data communications for measurement and control Fieldbus for use in industrial control systems" (Digitale Datenkommunikation in der Leittechnik - Feldbus für industrielle Leitsysteme)
- IEC 61784: "Industrial communication networks Profiles" (Industrielle Kommunikationsnetze -Profile)
- IEC 61508, "Functional safety of electrical/electronic/programmable electronic safety-related systems" (Funktionale Sicherheit sicherheitsbezogener elektrischer/elektronischer/programmierbar elektronischer Systeme)

Siehe auch das Glossar am Ende dieses Handbuchs.

# <span id="page-12-0"></span>**Kapitel 1 Über die ATV-IMC**

#### **Einführung**

In diesem Kapitel werden die Funktionen der ATV IMC Umrichtersteuerung beschrieben.

#### **Inhalt dieses Kapitels**

Dieses Kapitel enthält die folgenden Themen:

![](_page_12_Picture_55.jpeg)

### <span id="page-13-1"></span><span id="page-13-0"></span>**Altivar ATV IMC Drive Controller**

#### **Einführung**

Der Altivar ATV IMC Drive Controller (ATV IMC: Altivar Integrated Machine Controller) ist eine Optionskarte, die in einen Umrichter des Typs Altivar 61 oder Altivar 71 eingebaut werden kann. Sie ist mit einer anderen Optionskarte (E/A-Erweiterungs- oder Kommunikationskarte) kombinierbar.

**HINWEIS:** Der ATV IMC ist kompatibel mit Umrichtern ab der Firmware-Version V3.3ie43.

In jeden Umrichter kann nur eine Altivar ATV IMC Drive Controller-Optionskarte eingebaut werden.

Der Altivar ATV IMC Drive Controller wird zur Anpassung des Regelantriebs an spezifische Anwendungen durch die Integration von Steuerungssystemfunktionen verwendet.

#### **Hauptmerkmale**

Der Altivar ATV IMC Drive Controller unterstützt die folgenden Programmiersprachen nach IEC61131-3 unter Verwendung der Software SoMachine:

- IL (Instruction List): Anweisungsliste (auch AWL)
- ST: Strukturierter Text
- FBD: Funktionsbausteindiagramm
- SFC (Sequential Function Chart): Ablaufsteuerung
- LD (Ladder): Kontaktplan (auch KOP)

Die Software SoMachine kann ebenfalls zur Programmierung der Steuerung in der Programmiersprache CFC (Continuous Function Chart/Freigrafischer Funktionsplaneditor) verwendet werden.

Der Altivar ATV IMC Drive Controller kann bis zu 9 Tasks verwalten.

Der Altivar ATV IMC Drive Controller weist unter Verwendung der SoMachine-Software folgende Merkmale auf:

- 10 Digitaleingänge (2 Eingänge können für 2 Zähler oder 2 Eingänge können für 2 Inkrementalgeber verwendet werden)
- 2 Analogeingänge
- 6 Digitalausgänge
- 2 Analogausgänge
- Ein Master-Port für den CANopen-Bus
- Ein Mini-USB-B-Port für die Programmierung mit der SoMachine-Software
- Ein Ethernet-Port für die Programmierung mit der SoMachine-Software oder per Modbus TCP-Kommunikation.

Der Altivar ATV IMC Drive Controller kann ebenfalls Folgendes verwenden:

- Umrichter-F/A
- E/A-Erweiterungskarte (Basis-E/A und Erweiterte E/A)
- Inkrementalzähler der Encoder-Schnittstellenkarte
- Umrichterparameter (Frequenz, Strom, Drehmoment usw.)
- Dezentrales Grafikterminal des Umrichters (als Anwendungs-HMI)

#### **Kompatible Optionskarten**

Die folgende Tabelle enthält die Referenzen der ATV 61/71-Optionskarten, die mit dem Altivar ATV IMC Drive Controller kompatibel sind:

![](_page_14_Picture_127.jpeg)

#### **Merkmale des Altivar ATV IMC Drive Controller**

In der folgenden Tabelle werden die Hauptmerkmale des Altivar ATV IMC Drive Controller aufgeführt:

![](_page_14_Picture_128.jpeg)

### <span id="page-15-1"></span><span id="page-15-0"></span>**Physische Beschreibung**

### **Beschreibung**

![](_page_15_Figure_3.jpeg)

![](_page_15_Picture_88.jpeg)

### <span id="page-16-1"></span><span id="page-16-0"></span>**Steuerungsfunktionen**

![](_page_16_Picture_135.jpeg)

#### **Merkmale des Altivar ATV IMC Drive Controllers**

<sup>(1)</sup>Wenn die Leistungsaufnahme des (digitalen) Logikausgangs 200 mA nicht überschreitet, kann der Altivar ATV IMC Drive Controller über den Frequenzumrichter gespeist werden. Ansonsten ist die Verwendung einer externen 24-VDC-Spannungsversorgung erforderlich, die 2 A liefern kann.

![](_page_16_Picture_136.jpeg)

#### **Programmierung**

Verwenden Sie die Software SoMachine zum Programmieren der Steuerung.

# **WARNUNG**

#### **UNBEABSICHTIGTER BETRIEBSZUSTAND DES GERÄTS**

- Verwenden Sie mit diesem Gerät nur von Schneider Electric genehmigte Software.
- Aktualisieren Sie Ihr Anwendungsprogramm jedes Mal, wenn Sie die physische Hardwarekonfiguration ändern.

#### **Die Nichtbeachtung dieser Anweisungen kann Tod, schwere Verletzungen oder Sachschäden zur Folge haben.**

SoMachine ist eine professionelle, effiziente und offene OEM-Softwarelösung, die die Entwicklung, Konfiguration und Inbetriebnahme einer kompletten Maschine (mit Speicherprogrammierung, Motorsteuerung, HMI und zugehörigen Netzwerkautomationsfunktionen) in einer einheitlichen Umgebung ermöglicht.

Umfassende Informationen zu SoMachine finden Sie im globalen Online-Hilfesystem der SoMachine-Software.

#### **Kommunikationsfunktionen**

An der Steuerung stehen folgende drei Porttypen zur Verfügung:

- Ethernet-Port
- CANopen-Port
- USB-Port

Weitere Einzelheiten finden Sie im Kapitel Kommunikationsverbindung *[\(siehe Seite 43\)](#page-42-0)*.

#### **Schnelle E/A-Funktionen**

Der ATV IMC stellt Hochgeschwindigkeitseingänge für Zählfunktionen mit Hochgeschwindigkeit bereit. Siehe Kapitel "Schnelle Eingänge" [\(siehe Seite 61\)](#page-60-1).

# <span id="page-18-0"></span>**Kapitel 2 Installation**

#### **Inhalt dieses Kapitels**

Dieses Kapitel enthält die folgenden Themen:

![](_page_18_Picture_57.jpeg)

### <span id="page-19-1"></span><span id="page-19-0"></span>**Anforderungen an Installation und Wartung**

#### **Vor dem Start**

Die Nutzung und Anwendung der enthaltenen Informationen setzt Fachkenntnisse in Bezug auf die Konzeption und Programmierung automatisierter Steuerungssysteme voraus. Nur Sie als Benutzer, Maschinenbauer oder -integrator sind mit allen Bedingungen und Faktoren vertraut, die bei der Installation, der Einrichtung, dem Betrieb und der Wartung der Maschine bzw. des Prozesses zum Tragen kommen. Demzufolge sind allein Sie in der Lage, die Automatisierungskomponenten und zugehörigen Betriebsmittel sowie die angemessenen Sicherheitsvorkehrungen und Verriegelungen zu identifizieren, die einen effektiven und störungsfreien Betrieb gewährleisten. Beachten Sie bei der Auswahl der Automatisierungs- und Steuerungskomponenten sowie aller zugehörigen Betriebsmittel und Software alle geltenden örtlichen, regionalen und landesspezifischen Normen und/oder Vorschriften.

Achten Sie dabei insbesondere auf die Konformität mit allen Sicherheitsvorgaben, elektrischen Anforderungen und normativen Standards, die bei der Verwendung dieser Komponenten auf Ihre Maschine oder Ihren Prozess zutreffen.

Lesen Sie sich diese Anweisungen gründlich durch, bevor Sie Arbeiten an und mit dem Antrieb vornehmen.

# **WARNUNG**

#### **UNBEABSICHTIGTER BETRIEBSZUSTAND DES GERÄTS**

- Lesen Sie sich dieses Installationshandbuch vollständig und sorgfältig durch, bevor Sie den Frequenzumrichter installieren und betreiben.
- Änderungen der Parametereinstellungen müssen durch Fachpersonal erfolgen.

**Die Nichtbeachtung dieser Anweisungen kann Tod, schwere Verletzungen oder Sachschäden zur Folge haben.**

#### **Abschalten der Spannungsversorgung zum Frequenzumrichter**

# **GEFAHR**

#### **GEFAHR EINES ELEKTRISCHEN SCHLAGS, EINER EXPLOSION ODER EINES LICHTBOGENS**

- Trennen Sie alle Geräte, einschließlich der angeschlossenen Komponenten, vor der Entfernung von Abdeckungen oder Türen sowie vor der Installation oder Entfernung von Zubehörteilen, Hardware, Kabeln oder Drähten von der Spannungsversorgung, ausgenommen unter den im jeweiligen Hardwarehandbuch für diese Geräte angegebenen Bedingungen.
- Nach der Trennung der Spannungszufuhr müssen Sie 15 Minuten bis zur vollständigen Entladung der DC-Bus-Kondensatoren in den ATV-Antrieben warten.
- Verwenden Sie stets ein genormtes Spannungsprüfgerät, um festzustellen, ob die Spannungsversorgung wirklich abgeschaltet ist.
- Bringen Sie alle Abdeckungen, Zubehörteile, Hardware, Kabel und Drähte wieder an, sichern Sie sie und vergewissern Sie sich, dass eine ordnungsgemäße Erdung vorhanden ist, bevor Sie die Spannungszufuhr zum Gerät einschalten.
- Betreiben Sie dieses Gerät und jegliche zugehörigen Produkte nur mit der angegebenen Spannung.

#### **Die Nichtbeachtung dieser Anweisungen führt zu Tod oder schwerer Körperverletzung.**

**HINWEIS:** Die Spannung des DC-Busses kann 1000 VDC überschreiten. Verwenden Sie für die Durchführung ein geeignetes spannungsempfindliches Gerät, um die Spannung des DC-Busses zu messen.

#### **Betriebsumgebung**

# **WARNUNG**

#### **UNBEABSICHTIGTER GERÄTEBETRIEB ODER FUNKTIONSUNFÄHIGE GERÄTE**

Installieren Sie keine Frequenzumrichter oder Umrichterzubehörteile bzw. nehmen sie diese nicht in Betrieb, wenn sie beschädigt sind.

**Die Nichtbeachtung dieser Anweisungen kann Tod, schwere Verletzungen oder Sachschäden zur Folge haben.**

# **WARNUNG**

#### **STEUERUNGSAUSFALL**

- Bei der Konzeption von Steuerungsstrategien müssen mögliche Störungen auf den Steuerungspfaden berücksichtigt werden, und bei bestimmten kritischen Steuerungsfunktionen ist dafür zu sorgen, dass während und nach einem Pfadfehler ein sicherer Zustand erreicht wird. Beispiele kritischer Steuerungsfunktionen sind die Notabschaltung (Not-Aus) und der Nachlauf-Stopp, Stromausfall und Neustart.
- Für kritische Steuerungsfunktionen müssen separate oder redundante Steuerpfade bereitgestellt werden.
- Systemsteuerpfade können Kommunikationsverbindungen umfassen. Dabei müssen die Auswirkungen unerwarteter Sendeverzögerungen und Verbindungsstörungen berücksichtigt werden.
- $\bullet$  Sämtliche Unfallverhütungsvorschriften und lokale Sicherheitsrichtlinien sind zu beachten.<sup>1</sup>
- Jede Implementierung des Geräts muss individuell und sorgfältig auf einen einwandfreien Betrieb geprüft werden, bevor das Gerät an Ort und Stelle in Betrieb gesetzt wird.

**Die Nichtbeachtung dieser Anweisungen kann Tod, schwere Verletzungen oder Sachschäden zur Folge haben.**

<sup>(1)</sup> Weitere Informationen können Sie den Richtlinien NEMA ICS 1.1 (neueste Ausgabe), "Safety Guidelines for the Application, Installation, and Maintenance of Solid State Control".

### <span id="page-22-1"></span><span id="page-22-0"></span>**Erstmaliges Einschalten**

#### **Einführung**

Dieses Verfahren unterstützt Sie bei der Erstinstallation und dem erstmaligen Einschalten des Geräts.

#### **Einschaltverfahren**

![](_page_22_Picture_62.jpeg)

### <span id="page-23-1"></span><span id="page-23-0"></span>**Interne Batterie**

#### **Einführung**

Bei einem Ausfall der Spannungsversorgung wird die interne Uhr über die interne Batterie weiter betrieben.

#### **Interne Batterie**

Eine von einer Lithium-Batterie gespeiste Uhr ermöglicht die Aufzeichnung aller Ereignisse.

Wenn der Altivar ATV IMC Drive Controller im Antrieb installiert ist, können die Ereignisse mit Uhrzeit- und Datumsstempel aufgezeichnet werden, siehe Programmieranleitung.

Datum und Uhrzeit müssen bei Empfang des Altivar ATV IMC Drive Controllers bzw. nach einem Austausch der Lithium-Batterie eingestellt werden.

Bei Anschluss an das Configuration Software Tool (SoMachine) ist eine Synchronisierung der ATV IMC-Uhr mit der PC-Uhr möglich.

Die Überprüfung und Einstellung des Datums und der Uhrzeit dieser Uhr erfolgt über ein spezielles, benutzerspezifisch einstellbares Untermenü am Grafikterminal: [1.14 PROGRAMMABLE CARD].

Lithium-Batterien sind zwar aufgrund ihres langsamen Entladens und ihrer langen Lebensdauer vorzuziehen, sie stellen jedoch eine Gefahr für Personal, Geräte und Umwelt dar und müssen ordnungsgemäß gehandhabt werden.

# **GEFAHR**

#### **EXPLOSIONS-, BRAND- ODER CHEMISCHE GEFAHR**

- Alle Batterien sind durch Batterien desselben Typs zu ersetzen.
- Halten Sie sich an alle herstellerspezifischen Anweisungen.
- Entfernen Sie alle herausnehmbaren Batterien, bevor Sie das Gerät entsorgen.
- Verbrauchte Batterien sind ordnungsgemäß zu recyceln bzw. zu entsorgen.
- Schützen Sie die Batterien vor potenziellen Kurzschlüssen.
- Die Batterien dürfen weder aufgeladen noch zerlegt, über 100 °C erhitzt oder verbrannt werden.
- Verwenden Sie ausschließlich Ihre Hände oder isolierte Werkzeuge, wenn Sie Batterien herausnehmen oder auswechseln.
- Achten Sie beim Anschluss und Einlegen neuer Batterien auf die richtige Polarität.

**Die Nichtbeachtung dieser Anweisungen führt zu Tod oder schwereren Verletzungen.**

### <span id="page-24-1"></span><span id="page-24-0"></span>**Montage des Altivar ATV IMC Drive Controllers im Antrieb**

#### <span id="page-24-2"></span>**Vorgehensweise zum Einbau**

#### **HINWEIS:**

Bei gleichzeitigem Einbau des Altivar ATV IMC Drive Controllers und einer E/A-Erweiterungskarte:

- Die E/A-Erweiterungskarte muss als erstes in den Frequenzumrichter eingebaut werden.
- Anschließend wird der Altivar ATV IMC Drive Controller auf der E/A-Erweiterungskarte installiert.

## **GEFAHR**

#### **GEFAHR EINES ELEKTRISCHEN SCHLAGS, EINER EXPLOSION ODER EINES LICHTBOGENS**

- Trennen Sie alle Geräte, einschließlich der angeschlossenen Komponenten, vor der Entfernung von Abdeckungen oder Türen sowie vor der Installation oder Entfernung von Zubehörteilen, Hardware, Kabeln oder Drähten von der Spannungsversorgung, ausgenommen unter den im jeweiligen Hardwarehandbuch für diese Geräte angegebenen Bedingungen.
- Nach der Trennung der Spannungszufuhr müssen Sie 15 Minuten bis zur vollständigen Entladung der DC-Bus-Kondensatoren in den ATV-Antrieben warten.
- Verwenden Sie stets ein genormtes Spannungsprüfgerät, um festzustellen, ob die Spannungsversorgung wirklich abgeschaltet ist.
- Bringen Sie alle Abdeckungen, Zubehörteile, Hardware, Kabel und Drähte wieder an, sichern Sie sie und vergewissern Sie sich, dass eine ordnungsgemäße Erdung vorhanden ist, bevor Sie die Spannungszufuhr zum Gerät einschalten.
- Betreiben Sie dieses Gerät und jegliche zugehörigen Produkte nur mit der angegebenen Spannung.

**Die Nichtbeachtung dieser Anweisungen führt zu Tod oder schwerer Körperverletzung.**

### *HINWEIS*

#### **GERÄT NICHT BETRIEBSBEREIT**

Keine Spannung an den ATV-IMC anlegen, bevor diese korrekt in einem ATV61 oder ATV71 Drive Controller installiert ist.

**Die Nichtbeachtung dieser Anweisungen kann Sachschäden zur Folge haben.**

![](_page_25_Picture_66.jpeg)

![](_page_26_Picture_45.jpeg)

### <span id="page-27-1"></span><span id="page-27-0"></span>**Konfigurationsschalter für den Benutzer**

#### **Überblick**

Der Altivar ATV IMC Drive Controller verfügt über einen Block mit vier Schaltern (siehe Abbildung unten):

![](_page_27_Figure_4.jpeg)

Die benutzerspezifischen Konfigurationsschalter sind im Benutzeranwendungsprogramm verfügbar und können vom Benutzer völlig frei bedarfsgerecht verwendet werden.

Die Einstellung dieser Schalter ist nur möglich, wenn Antrieb und Altivar ATV IMC Drive Controller nicht mit Spannung versorgt sind, da für den Zugriff das vordere Bedienfeld der Antriebsregelung entfernt werden muss.

# **A A GEFAHR**

#### **GEFAHR EINES ELEKTRISCHEN SCHLAGS, EINER EXPLOSION ODER EINES LICHTBOGENS**

- Trennen Sie alle Geräte, einschließlich der angeschlossenen Komponenten, vor der Entfernung von Abdeckungen oder Türen sowie vor der Installation oder Entfernung von Zubehörteilen, Hardware, Kabeln oder Drähten von der Spannungsversorgung, ausgenommen unter den im jeweiligen Hardwarehandbuch für diese Geräte angegebenen Bedingungen.
- Nach der Trennung der Spannungszufuhr müssen Sie 15 Minuten bis zur vollständigen Entladung der DC-Bus-Kondensatoren in den ATV-Antrieben warten.
- Verwenden Sie stets ein genormtes Spannungsprüfgerät, um festzustellen, ob die Spannungsversorgung wirklich abgeschaltet ist.
- Bringen Sie alle Abdeckungen, Zubehörteile, Hardware, Kabel und Drähte wieder an, sichern Sie sie und vergewissern Sie sich, dass eine ordnungsgemäße Erdung vorhanden ist, bevor Sie die Spannungszufuhr zum Gerät einschalten.
- Betreiben Sie dieses Gerät und jegliche zugehörigen Produkte nur mit der angegebenen Spannung.

#### **Die Nichtbeachtung dieser Anweisungen führt zu Tod oder schwerer Körperverletzung.**

Die Benutzerkonfiguration wird durch 4 Schalter als Binärzahl eingerichtet, wobei das unterste Bit 1 und das höchste Bit 4 ist.

Verwenden Sie den Funktionsbaustein ReadSwitch *(siehe Altivar ATV IMC Drive Controller, ATV IMC UserLib - Bibliothekshandbuch)* zum Lesen dieser Schalter.

Installation

# <span id="page-30-0"></span>**Kapitel 3 Verdrahtung**

### **Inhalt dieses Kapitels**

Dieses Kapitel enthält die folgenden Themen:

![](_page_30_Picture_46.jpeg)

### <span id="page-31-1"></span><span id="page-31-0"></span>**Anschlussklemmen des Altivar ATV IMC Drive Controllers**

![](_page_31_Figure_2.jpeg)

Die folgenden Abbildungen veranschaulichen die verschiedenen Anschlussklemmen:

### <span id="page-32-1"></span><span id="page-32-0"></span>**Gleichspannungsversorgung – Verdrahtung und Kenndaten**

#### **24-VDC-Klemmenleiste**

Die 24-VDC-Klemmenleiste ermöglicht den Anschluss einer optional externen Spannungsversorgung zur Speisung von Altivar ATV IMC Drive Controller, (digitalen) Logikausgängen und Analogausgängen.

Sofern laut Leistungsaufnahmetabelle zulässig (z. B. wenn die Ausgänge nicht verwendet werden), kann der Altivar ATV IMC Drive Controller von der 24-VDC-Spannungsversorgung über den Umrichter gespeist werden. Andernfalls kann eine externe Spannungsversorgung erforderlich sein.

Informationen zu externen Spannungsversorgungen können Sie bei Bedarf dem Schneider Electric-Katalog entnehmen.

#### **COM- und 0-V-Klemmen**

Die COM- und 0-V-Klemmen (der 24-VDC-Klemmenleiste) am Altivar ATV IMC Drive Controller sind mit dem 0-V-Anschluss der ATV IMC verbunden.

Bei Einbau in einen Antrieb wird der ATV IMC-0-V-Anschluss mit dem 0-V-Anschluss des Umrichters verbunden.

#### **Regeln für abnehmbare Schraubklemmenleisten**

Die nachstehende Abbildung zeigt die Drahttypen und -stärken für die abnehmbare Schaubklemmenleiste (8):

![](_page_32_Picture_78.jpeg)

### <span id="page-33-1"></span><span id="page-33-0"></span>**E/A – Verdrahtung und Kenndaten**

#### **Geerdeter, abgeschirmter Kabelanschluss**

Zur Aufrechterhaltung einer hohen Störfestigkeit müssen für schnelle Eingänge ("Fast") abgeschirmte Kabel verwendet werden.

Verwenden Sie zur Verbesserung der elektromagnetischen Verträglichkeit (EMV) abgeschirmte Kabel für alle Ein- und Ausgänge.

### **A WARNUNG**

#### **UNBEABSICHTIGTER BETRIEBSZUSTAND DES GERÄTS**

- Alle schnellen Eingänge mit abgeschirmten Kabeln anschließen.
- Die Kabelabschirmungen den Angaben in dieser Dokumentation entsprechend erden.

#### **Die Nichtbeachtung dieser Anweisungen kann Tod, schwere Verletzungen oder Sachschäden zur Folge haben.**

#### **E/A – Kenndaten**

In der Tabelle unten sind die Kenndaten der E/A enthalten:

![](_page_33_Picture_138.jpeg)

![](_page_34_Picture_133.jpeg)

(1) Dieser gemeinsame Anschlusspunkt ist auch der 0-V-Anschluss (COM) des Frequenzumrichters.

#### **Regeln für Federklemmenleisten**

Die nachstehende Tabelle zeigt die Drahttypen und -stärken für die Federklemmenleiste (Analogeingänge (2) / Analogausgänge (1) / Logikeingänge (3)):

![](_page_34_Picture_134.jpeg)

Die nachstehende Tabelle zeigt die Drahttypen und -stärken für die Federklemmenleiste (Logikausgänge (4)):

![](_page_34_Picture_135.jpeg)

#### **E/A-Verdrahtungsdiagramm**

Verdrahtungsplan für Logik- (Digital-)eingänge:

![](_page_35_Figure_3.jpeg)

**(1)** Geber

Verdrahtungsplan für Analogeingänge:

![](_page_35_Figure_6.jpeg)

Verdrahtungsplan für (digitale) Logik- und Analogausgänge:

![](_page_35_Figure_8.jpeg)

Sie können die 24VDC Spannungsversorgung des ATV-Frequenzumrichters nur verwenden, wenn die Spannungsversorgung geringer ist als 200 mA. Wenn die Spannungsversorgung des Antriebs verwendet wird und die Stromaufnahme der Logik- (Digital-)ausgänge 200 mA überschreitet, schaltet die Karte den Logikausgang auf Null.

Verdrahtungsplan für externe Spannungsversorgung:

![](_page_35_Figure_11.jpeg)
# **Kapitel 4 Anschluss an einen PC**

## **Anschluss des Altivar ATV IMC Drive Controllers an einen PC**

#### **Einführung**

Für die Übertragung und Ausführung von Anwendungen müssen Sie den Altivar ATV IMC Drive Controller mit einem PC verbinden, der über eine ordnungsgemäß installierte Version von SoMachine verfügt.

Für den Anschluss des Altivar ATV IMC Drive Controllers an den PC stehen zwei Möglichkeiten zur Auswahl:

- USB-Kabel
- Ethernet-Verbindung

**HINWEIS:** Wenn Sie die Kommunikations-Ports am PC verwenden möchten: Stoppen Sie das CoDeSys-Gateway, indem Sie mit der rechten Maustaste auf das Symbol für das in Betrieb befindliche CoDeSys-Gateway SysTray in der Taskleiste klicken und den Befehl "Stop Gateway" (Gateway stoppen) auswählen. Diese Aktion ist auch obligatorisch, wenn Sie das Ethernet-Kabel verwenden möchten.

Um die Auswirkungen eventueller statischer Entladungen auf die Steuerung zu minimieren, sollte das Kommunikationskabel immer zuerst an den PC angeschlossen werden.

# *HINWEIS*

#### **GERÄT NICHT BETRIEBSBEREIT**

Verbinden Sie das Kommunikationskabel immer zuerst mit dem PC, bevor Sie es an die Steuerung anschließen.

**Die Nichtbeachtung dieser Anweisungen kann Sachschäden zur Folge haben.**

**HINWEIS:** Es darf nur eine Steuerung gleichzeitig an einen Computer angeschlossen sein. Schließen Sie nicht gleichzeitig mehrere Steuerungen an.

### **Anschluss über Ethernet**

Die folgende Abbildung veranschaulicht die Ethernet-Verbindung:

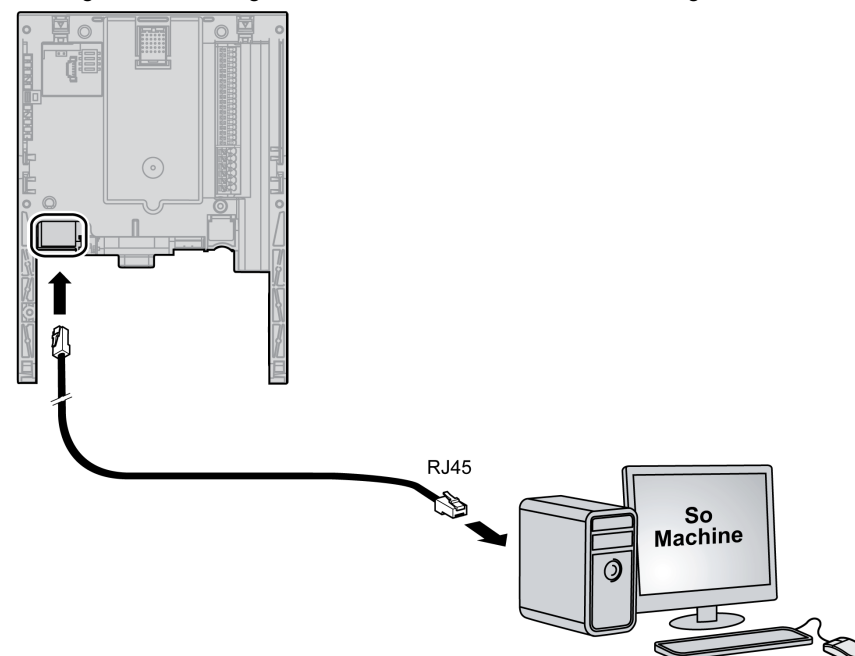

Gehen Sie zum Anschluss der Steuerung an den PC wie folgt vor:

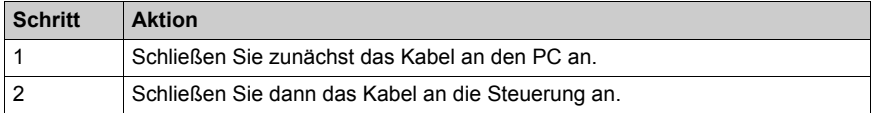

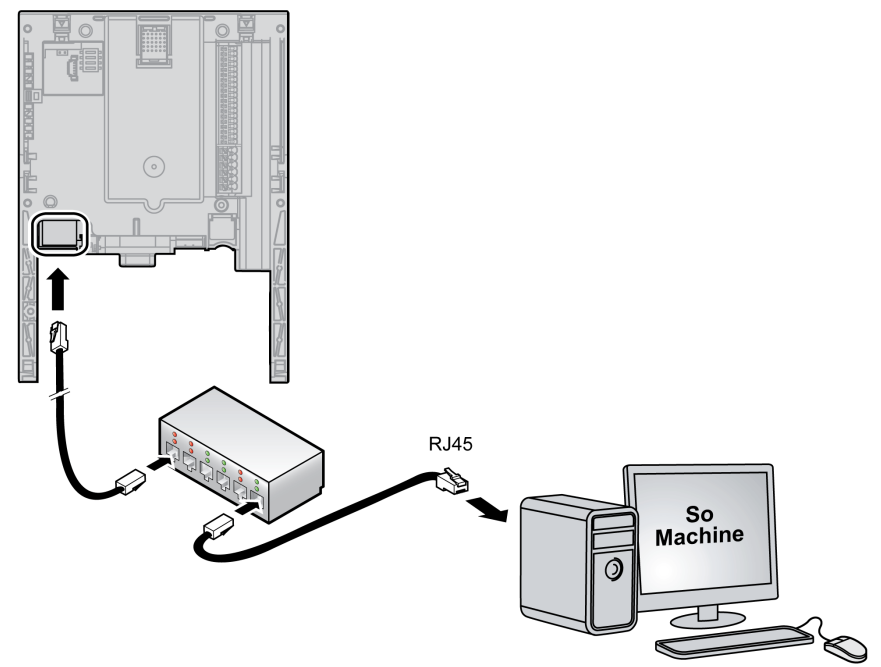

Die folgende Abbildung veranschaulicht die Ethernet-Verbindung über einen HUB:

#### **Anschluss über USB**

Die folgende Abbildung veranschaulicht die Mini-USB-Verbindung:

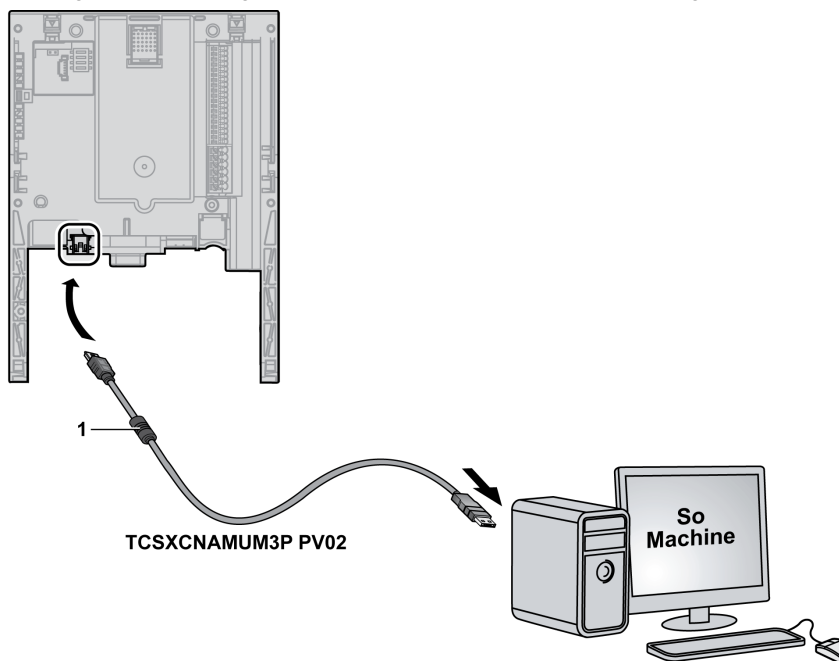

**1** Ferrite

# *HINWEIS*

#### **GERÄT NICHT BETRIEBSBEREIT**

- Verwenden Sie ausschließlich das USB-Kabel TCSXCNAMUM3P PV02 (mit Ferrit).
- Verwenden Sie keine USB-Verlängerungskabel.
- Bei Hochleistungs-Umrichtern muss der PC von der Erde getrennt sein und eine sichere Verbindung der Erde zwischen PC und Motor gewährleistet sein.
- Verbinden Sie das Kommunikationskabel immer zuerst mit dem PC, bevor Sie es an die Steuerung anschließen.

**Die Nichtbeachtung dieser Anweisungen kann Sachschäden zur Folge haben.**

**HINWEIS:** Die Bestellnummern für Hochleistungs-Umrichter lauten ATV71H•••N4 oder ATV61H•••N4 ≥ 90 kW (125HP) und ATV71H•••Y oder ATV61H•••Y ≥ 110 kW (150HP).

## **Zugang zu den Steuerklemmen**

Gehen Sie für den Zugriff auf die Steuerklemmen wie folgt vor:

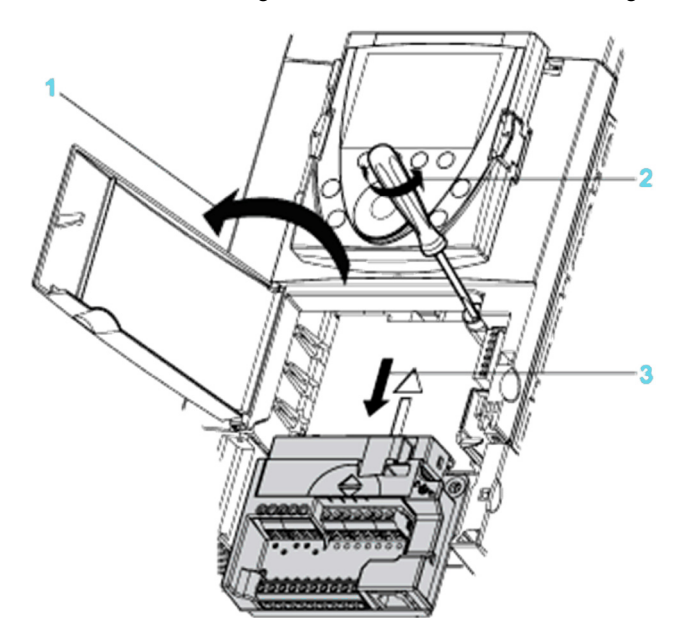

Trennen Sie die Spannungszufuhr, bevor Sie die Abdeckung vom vorderen Bedienfeld abnehmen.

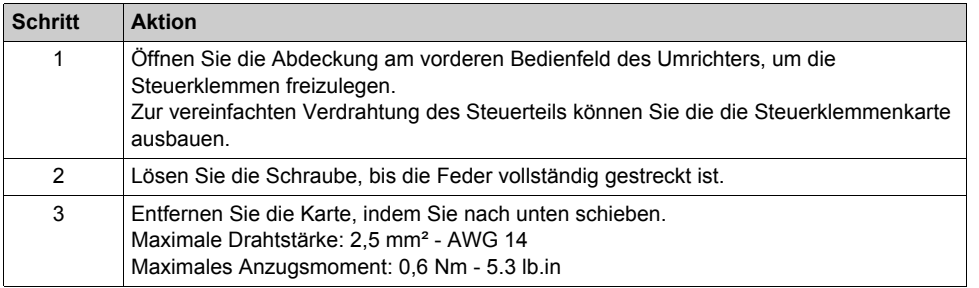

# **WARNUNG**

#### **NICHT GESICHERTE KLEMMENKARTE**

Ziehen Sie nach dem Austausch der Klemmenkarte der Steuerungseinrichtung die unverlierbare Schraube mit einem Anzugsmoment zwischen 1,1 und 1,7 Nm fest an.

**Die Nichtbeachtung dieser Anweisungen kann Tod, schwere Verletzungen oder Sachschäden zur Folge haben.**

# **Kapitel 5 Kommunikationsverbindungen**

## **Inhalt dieses Kapitels**

Dieses Kapitel enthält die folgenden Themen:

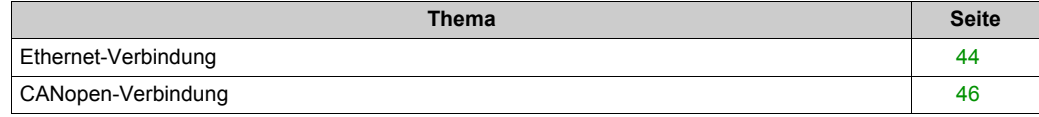

## <span id="page-43-0"></span>**Ethernet-Verbindung**

#### **Ethernet-Funktionen**

Für die Kommunikation über Ethernet ist der Altivar ATV IMC Drive Controller standardmäßig mit einem Ethernet-Port ausgestattet.

Dieser Port unterstützt eine Kommunikation über 2 Protokolle:

- SoMachine Network für die Verbindung mit einem PC (mit aktiver Software SoMachine)
- TCP/Modbus für die Anforderungen von Ethernet-Architekturen mit Geräten von Schneider Electric oder Drittanbietern

#### **Schema des Ethernet-Anschlusses**

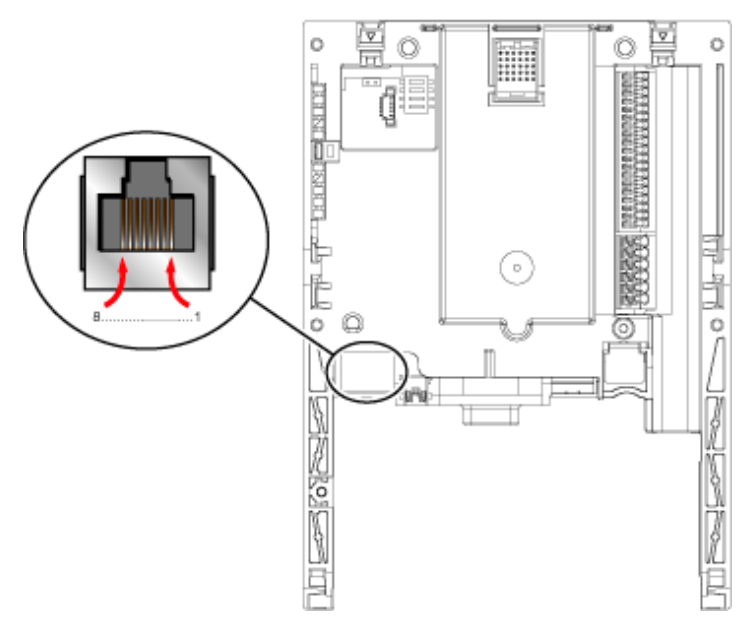

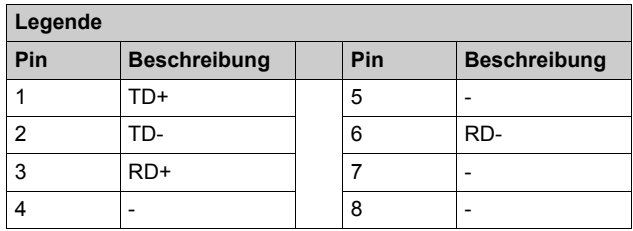

#### **Adressenformat**

Die Standard-IP-Adresse lautet 10.10.x.x.

Hierbei gilt: x entspricht den letzten zwei Feldern der Standard-IP-Adresse. Standardmäßig handelt es sich dabei um das dezimale Äquivalent der letzten zwei hexadezimalen Bytes der MAC-Adresse der Karte.

Die MAC-Adresse der Karte ist auf dem Etikett an der rechten Innenseite der Karte angegeben.

Als Standard-Subnetzmaske muss die Standard-Subnetzmaske der Klasse A 255.0.0.0 gewählt werden.

**HINWEIS:** Damit die neue IP-Adresse nach dem Download eines Projekts berücksichtigt wird, starten Sie die Steuerung durch Aus- und anschließendes Wiedereinschalten neu.

#### **Beispiel**

Wenn die MAC-Adresse 00-80-F4-DA-01-C4 lautet, dann sind für Sie nur die beiden letzten Bytes, 01- C4, von Belang. Konvertieren Sie diese Bytes von Hexadezimalwerten in Dezimalwerte.

Die Hexadezimalwerte 01 und C4 entsprechen den Dezimalwerten 1 und 196.

Diese Werte werden mit dem standardmäßigen IP-Adressformat (10.10.x.x) kombiniert. Daraus ergibt sich eine Standard-IP-Adresse von 10.10.1.196.

# <span id="page-45-0"></span>**CANopen-Verbindung**

## **Überblick**

Die folgende Abbildung zeigt die Position des CAN-Ports der Steuerung:

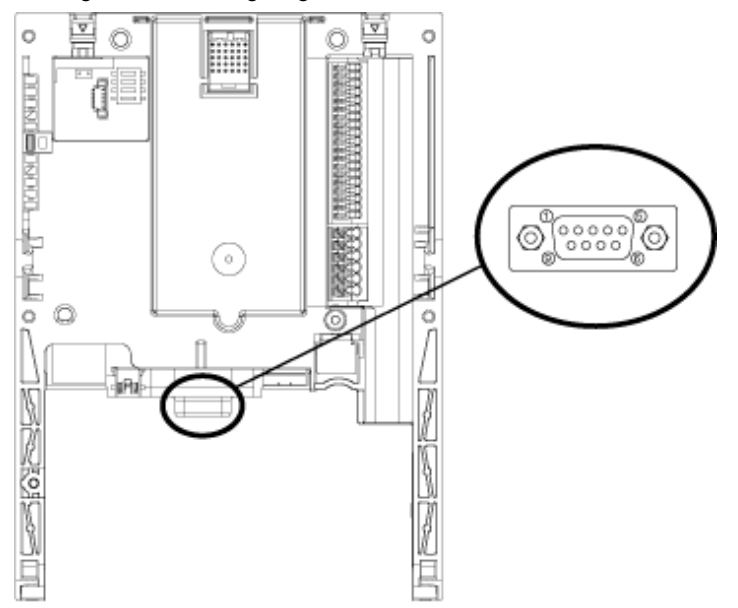

#### **Merkmale der CANopen-Verbindung**

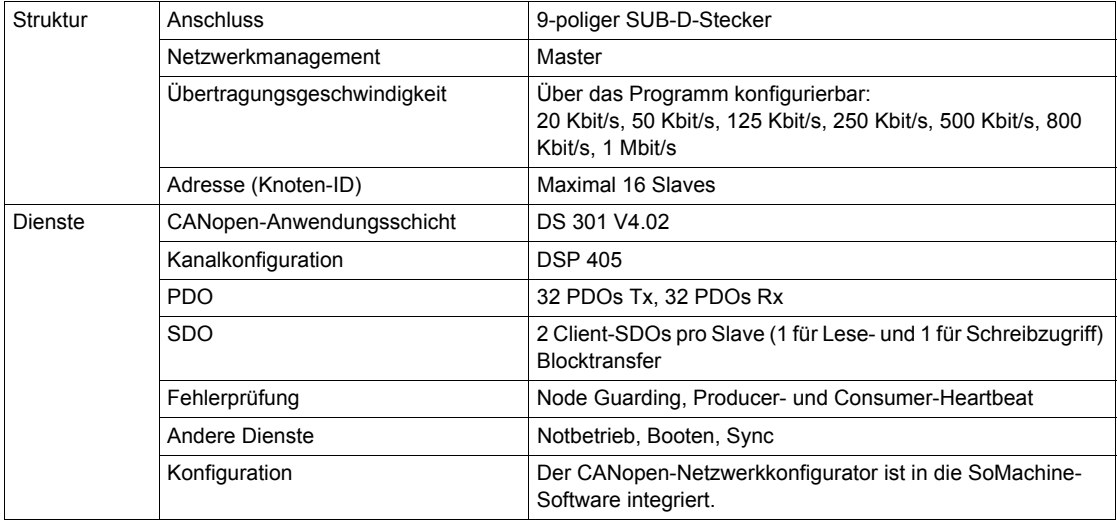

**HINWEIS:** Zwar gibt SoMachine in dieser Hinsicht keine Einschränkungen vor, Sie sollten jedoch nicht mehr als 16 CANopen-Slavemodule (und/oder 32 TPDOs/RPDOs) verwenden, um eine ausreichende Leistungstoleranz zu gewährleisten und eine Beeinträchtigung der Gesamtleistung zu vermeiden.

# **WARNUNG**

### **UNBEABSICHTIGTER BETRIEBSZUSTAND DES GERÄTS**

Schließen Sie nicht mehr als 16 CANopen-Slave-Geräte an die Steuerung an.

**Die Nichtbeachtung dieser Anweisungen kann Tod, schwere Verletzungen oder Sachschäden zur Folge haben.**

# *HINWEIS*

### **BEEINTRÄCHTIGUNG DER LEISTUNG**

Es dürfen nicht mehr als 32 TPDOs und RPDOs für die Altivar ATV IMC Drive Controller verwendet werden.

**Die Nichtbeachtung dieser Anweisungen kann Sachschäden zur Folge haben.**

#### **Kabellänge**

Verwenden Sie für den Anschluss des Altivar ATV IMC Drive Controllers an den CANopen-Bus einen geraden Anschlussstecker (z. B. das Kabel VW3 M3 805R0 ••).

Aufgrund der Anschlussklemmen auf der rechten Seite des CANopen-Anschlusses ist es nicht möglich, einen Winkelanschluss zu verwenden.

Die maximale Länge des CANopen-Busses hängt von der Übertragungsgeschwindigkeit auf dem Bus ab. Die nachstehende Tabelle gibt die maximale zulässige Länge entsprechend der Übertragungsgeschwindigkeit an:

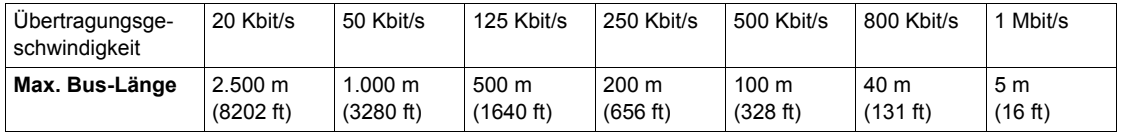

#### **Pinbelegung**

Der 9-polige SUB-D-Steckverbinder am Altivar ATV IMC Drive Controller ist mit der Masse der Karte und der des Antriebs verbunden.

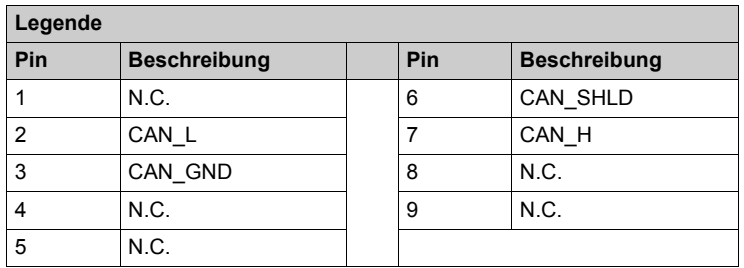

N.C.: Nicht angeschlossen (Not Connected)

# **WARNUNG**

#### **UNBEABSICHTIGTER BETRIEBSZUSTAND DES GERÄTS**

Verbinden Sie keine Drähte mit ungenutzten Anschlüssen und/oder mit Anschlüssen, die als "Not Connected" (N.C. / Nicht angeschlossen) gekennzeichnet sind.

#### **Die Nichtbeachtung dieser Anweisungen kann Tod, schwere Verletzungen oder Sachschäden zur Folge haben.**

## **Status-LED**

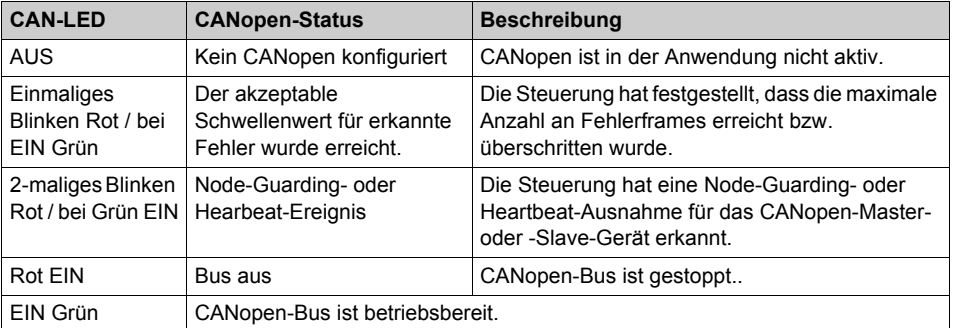

# **Kapitel 6 Konfiguration über die ATV-Anzeige**

### **Einführung**

In diesem Kapitel wird die Konfiguration des ATV IMC über das lokale grafische bzw. integrierte Anzeigeterminal des Altivar 61 beschrieben.

#### **Inhalt dieses Kapitels**

Dieses Kapitel enthält die folgenden Themen:

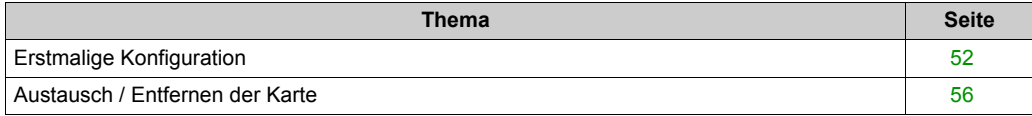

## <span id="page-51-0"></span>**Erstmalige Konfiguration**

#### **Konfiguration über das grafische Anzeigeterminal**

Sobald die ATV IMC-Karte in den lokalen Antrieb eingesteckt wird, wird in der Menüstruktur auf dem grafischen Anzeigeterminal des Antriebs das Menü [1.14 PROGRAMMABLE CARD] verfügbar:

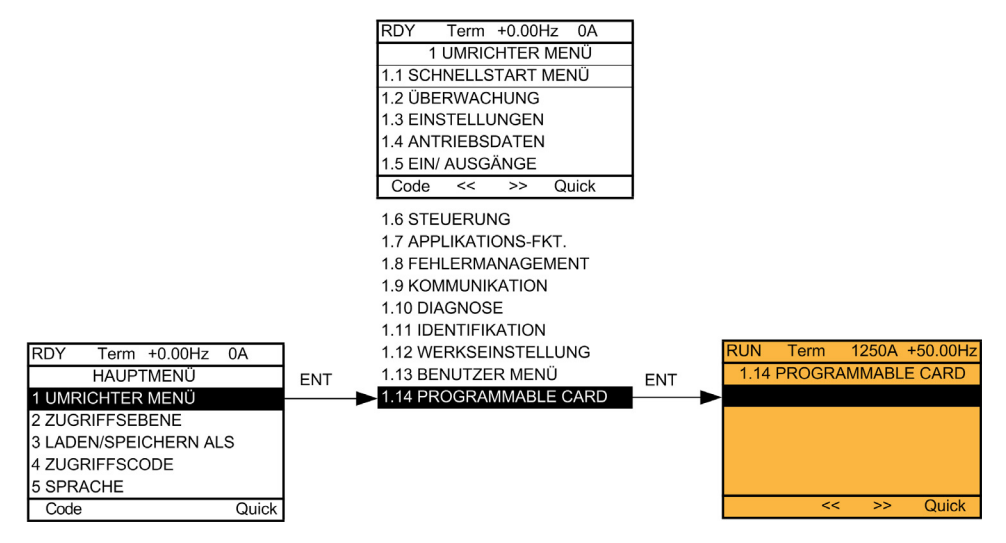

### **Modbus-Adresse des Altivar ATV IMC Drive Controllers**

Der Parameter [Adresse CI] (AMOA) kann im Menü [1.14 PROGRAMMABLE CARD] eingestellt werden.

Der Zugriff auf diese Einstellung ist ebenfalls ber das Menü [1.9 - KOMMUNIKATION], Untermenü [MODBUS NETZWERK] möglich.

#### **Einstellen von Datum und Uhrzeit**

Im Menü [1.14 PROGRAMMABLE CARD], Untermenü [EINST. DATUM/ STUNDE] können Sie Folgendes einstellen:

- Jahr
- Monat
- $\bullet$  Tag
- Stunden
- Minuten

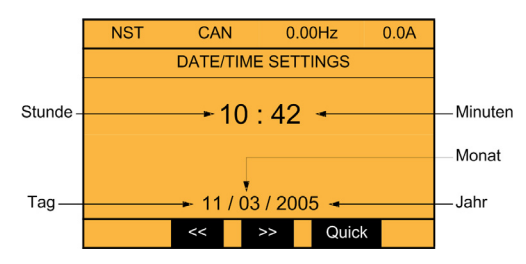

### **HINWEIS:**

Das Format für Datum und Uhrzeit kann nicht geändert werden.

#### **Anpassung des Menüs**

Das Menü [1.14 PROGRAMMABLE CARD] kann per Konfiguration oder Programmierung angepasst werden.

So lassen sich z. B. der Menüname und die im Menü angezeigten Parameter anpassen.

Detaillierte Informationen zur Anpassung per Konfiguration finden Sie unter ATV IMC - Konfiguration residenter Antriebsdaten *(siehe Altivar ATV IMC Drive Controller, Programmierhandbuch)*.

Detaillierte Informationen zur Anpassung per Programmierung finden Sie unter Anzeigeeinstellung *(siehe Altivar ATV IMC Drive Controller, ATV IMC UserLib - Bibliothekshandbuch)*.

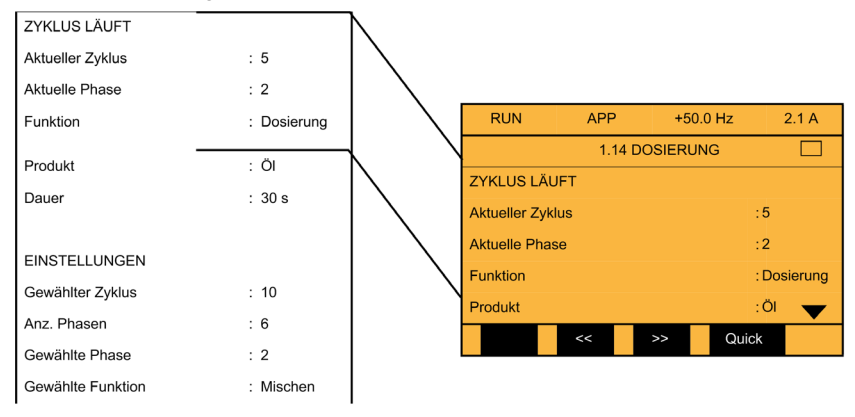

Beispiel für ein angepasstes Menü:

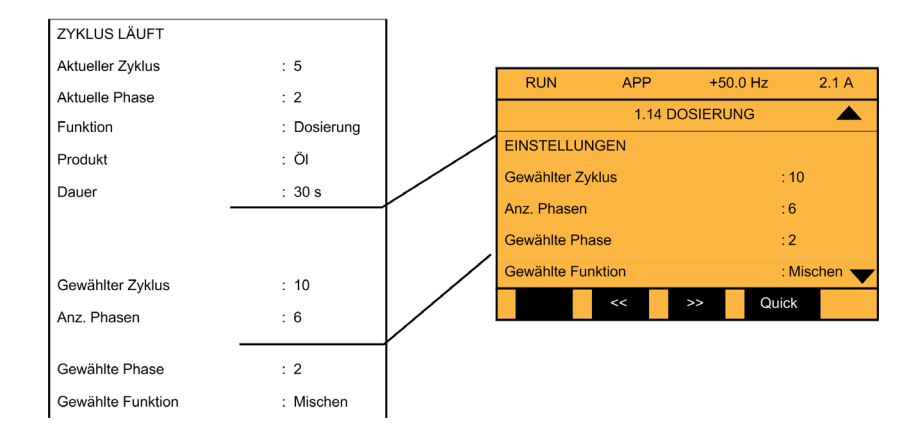

#### **Konfiguration über das integrierte Anzeigeterminal**

Sobald die ATV IMC-Karte in den lokalen Antrieb eingesteckt wird, wird in der Menüstruktur auf dem integrierten Anzeigeterminal des Antriebs das Menü [1.14 PROGRAMMABLE CARD] verfügbar:

Vom Anzeigeterminal des Antriebs aus kann auf ein spezielles Untermenü für den Altivar ATV IMC Drive Controller zugegriffen werden:

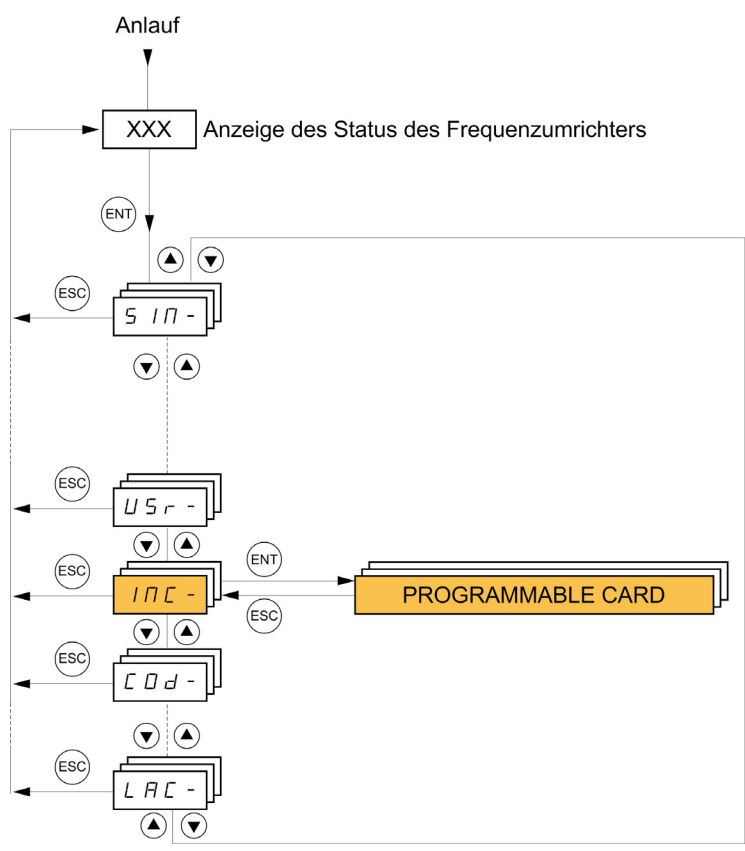

Das ATV IMC-Menü PROGRAMMABLE CARD enthält (sofern es nicht benutzerspezifisch angepasst wurde) folgende Untermenüs:

- (AMOA) [Adresse CI]: Modbus-Adresse des ATV IMC Drive Controllers
- rtC [EINST. DATUM/ STUNDE] zur Einstellungen folgender Elemente:
	- Jahr
	- Monat
	- $\bullet$  Tag
	- Stunden
	- Minuten

## <span id="page-55-0"></span>**Austausch / Entfernen der Karte**

#### **Optionskarte ausgetauscht oder entfernt**

Wird die Optionskarte gelöscht oder durch eine andere ersetzt, wird der Frequenzumrichter beim Einschalten im Zustand [Inkorrekte Konfig.] verriegelt.

Wenn die Karte absichtlich ausgetauscht oder entfernt wurde, kann der Fehler durch zweimaliges Drücken der ENT-Taste gelöscht werden, was zur Wiederherstellung aller Werkseinstellungen für die von der Karte betroffenen Parametergruppen führt.

Diese lauten:

- Austausch des Altivar ATV IMC Drive Controllers gegen eine Karte desselben Typs: [1.14] PROGRAMMABLE CARD]
- Entfernen des Altivar ATV IMC Drive Controllers (oder Austausch gegen eine Karte eines anderen Typs): [Konfig Umrichter] und [1.14 PROGRAMMABLE CARD].

#### **Modbus-Adresse des Altivar ATV IMC Drive Controllers**

Wenn eine ATV IMC-Optionskarte durch eine andere ausgetauscht wird, wird die Modbus-Adresse der Karte standardmäßig auf OFF gesetzt (deaktiviert). Wenn die Karte in ein Netzwerk oder eine dezentrale Verbindung eingeführt wird, müssen Sie den Parameter [Adresse CI] (AMOA) konfigurieren.

# **WARNUNG**

#### **UNBEABSICHTIGTER BETRIEBSZUSTAND DES GERÄTS**

- Vergewissern Sie sich, dass im Netzwerk oder der dezentralen Verbindung nur eine Master-Steuerung konfiguriert ist.
- Vergewissern Sie sich, dass alle Slave-Geräte über eindeutige Adressen verfügen, sodass niemals zwei oder mehr Slaves dieselbe Adresse aufweisen.

**Die Nichtbeachtung dieser Anweisungen kann Tod, schwere Verletzungen oder Sachschäden zur Folge haben.**

# **Kapitel 7 Funktionsweise des ATV IMC**

## **Diagnose**

### **LED**

Der Altivar ATV IMC Drive Controller ist mit fünf LEDs ausgestattet, die durch das Fenster in der Abdeckung des Altivar sichtbar sind.

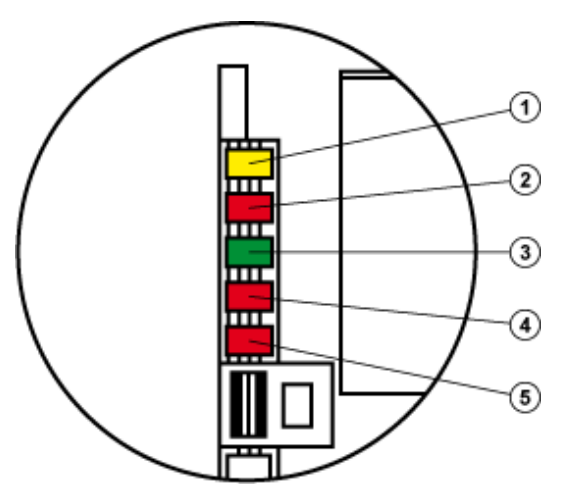

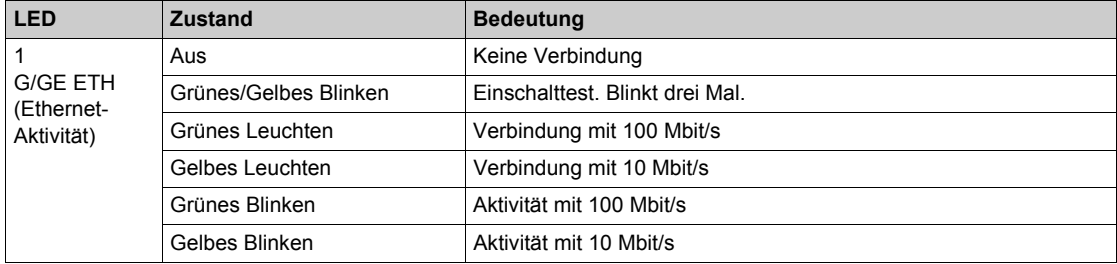

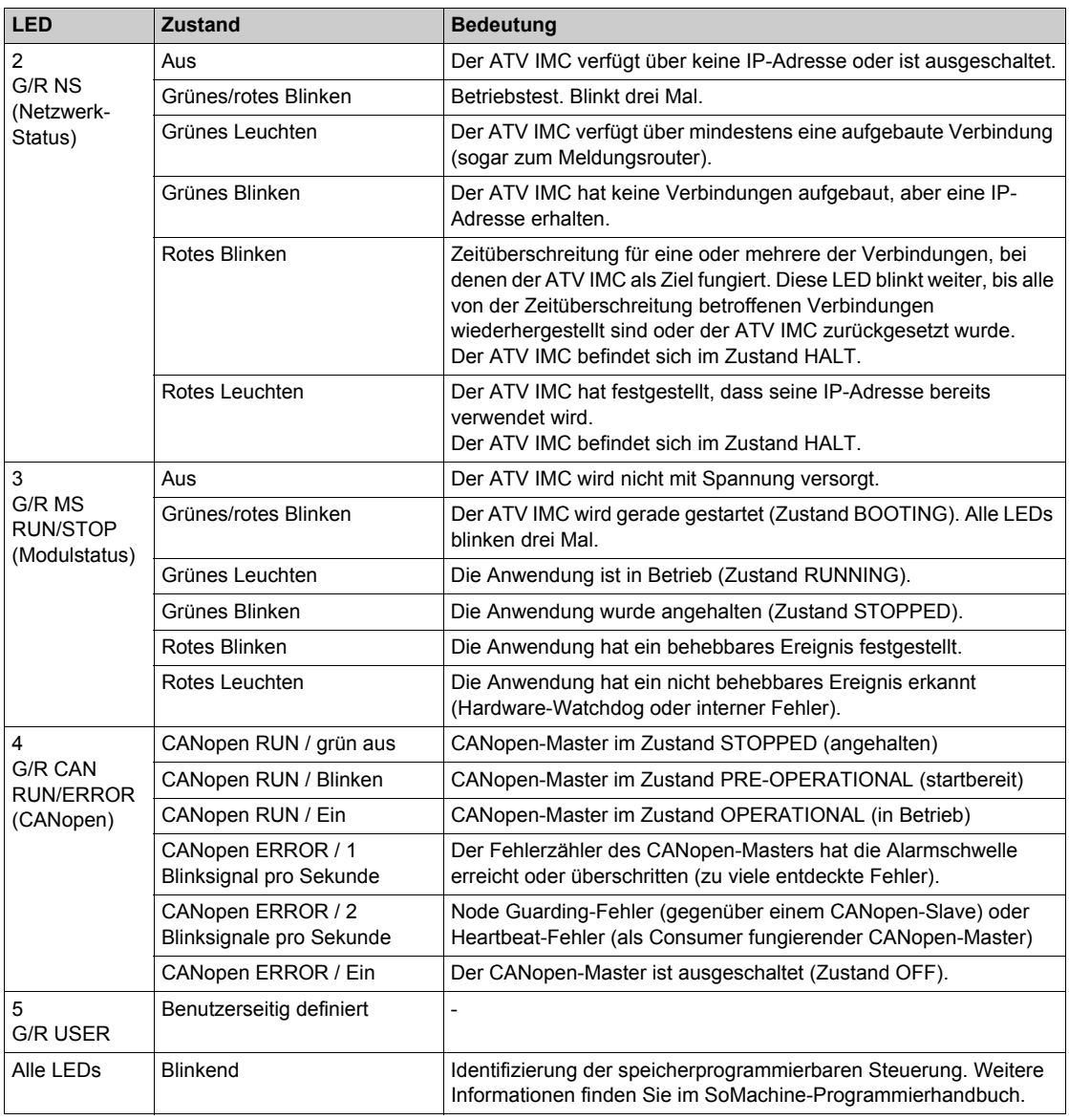

## **ATV-Anzeige**

Die Werte der Logik- und Analogein-/ausgänge des Altivar ATV IMC Drive Controllers können am Grafikterminal angezeigt werden: Menü [1.2 - ÜBERWACHUNG], Untermenü [ABBILD E/A CI].

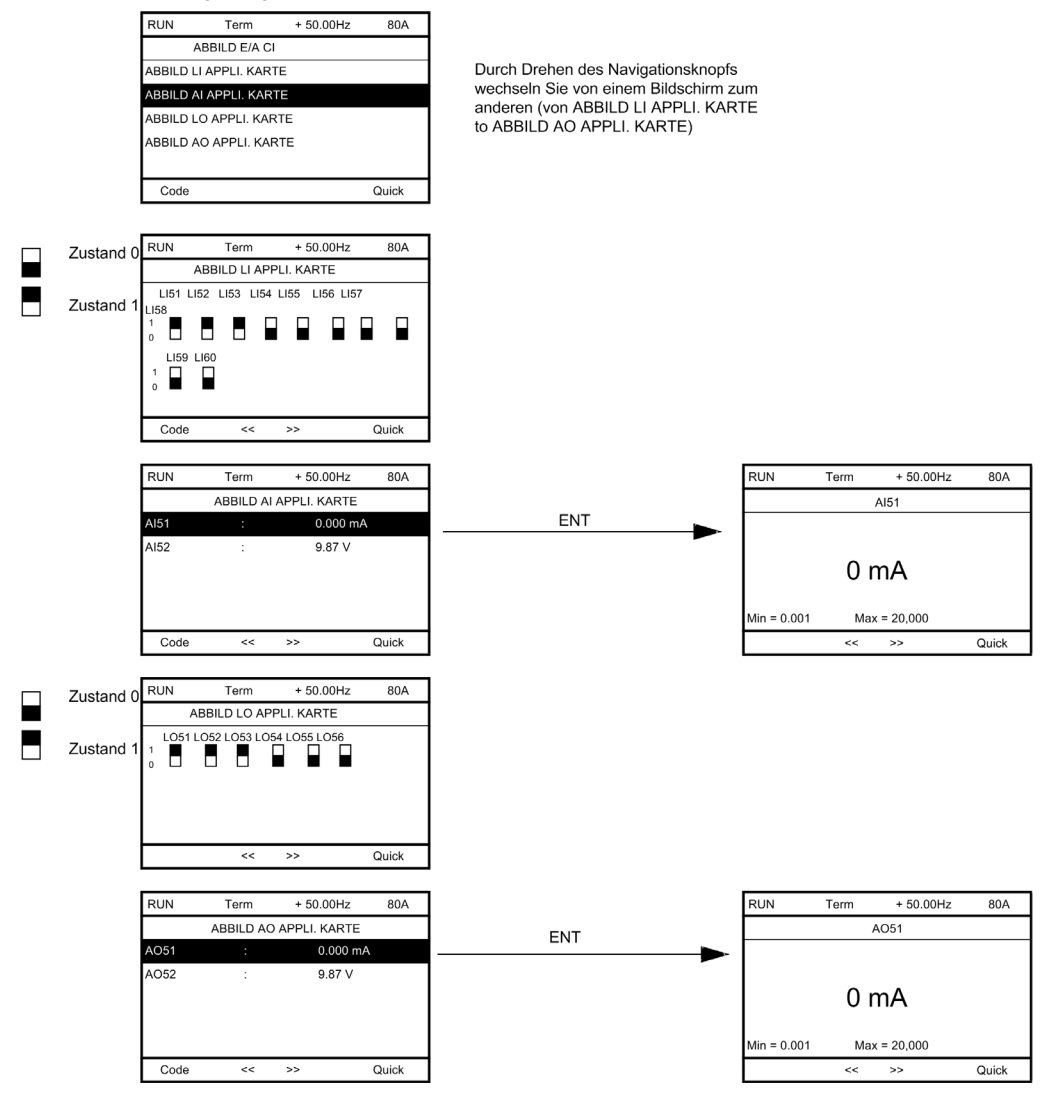

#### **Ereignisüberwachung**

In folgenden Fällen wird [Interne Komm.- Verbindung] angezeigt:

- Es wurde ein Hardwarefehler erkannt.
- Die Kommunikation zwischen dem Altivar ATV IMC Drive Controller und dem Antrieb wurde unterbrochen.

Bei der Anzeige von [Interne Komm.- Verbindung] kann der Frequenzumrichter nicht konfiguriert werden. Der Umrichter stoppt im freien Auslauf. Dieser Zustand kann nur durch Aus- und Wiedereinschalten der Spannungsversorgung am Frequenzumrichter zurückgesetzt werden.

Zwei Diagnoseparameter geben genaueren Aufschluss über die Ursache von [Interne Komm.- Verbindung]:

- [Fehler Int. Komm. 1] weist auf Optionskarte Nr. 1 hin (direkt im Frequenzumrichter installiert).
- [Fehler Int. Komm. 2] weist auf Optionskarte Nr. 2 hin (direkt im Frequenzumrichter installiert).

Der Altivar ATV IMC Drive Controller kann sich an Position 1 oder 2 befinden.

Die Parameter [Fehler Int. Komm. 1] und [Fehler Int. Komm 2] sind nur über das Grafikterminal zugänglich: Menü [1.10 DIAGNOSE], Untermenü [ERGÄNZ. FEHLER INFO].

# **Kapitel 8 Schnelle Eingänge**

## **Inhalt dieses Kapitels**

Dieses Kapitel enthält die folgenden Themen:

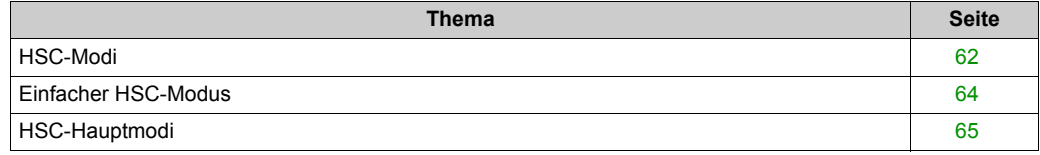

## <span id="page-61-0"></span>**HSC-Modi**

#### **Einführung**

Der Altivar ATV IMC Drive Controller implementiert zwei Hochgeschwindigkeitszähler (HSC): HSC 0 und HSC 1.

Die Funktionen von Hochgeschwindigkeitszählern werden in zwei Kategorien unterteilt:

- Einfacher Modus für grundlegende Funktionen
	- "One Shot"-Abwärtszählung
	- Modulo-Abwärtszählung
- Hauptmodus für "komplexe" Funktionen
	- "One Shot"-Zählung
	- Modulo-Zählung
	- Freies Vorwärts-/Abwärtszählen (für Quadratur-Encoder und andere Drehzahl- oder Positionsgeber)
	- **•** Ereigniszählung
	- **•** Frequenzmesser

Der Altivar ATV IMC Drive Controller verfügt über 6 Schnelleingänge und 4 universelle Logikeingänge. Die meisten dieser Eingänge können für eine Hochgeschwindigkeitszählung verwendet werden.

## **E/A-Belegung für die HSC-Funktionen**

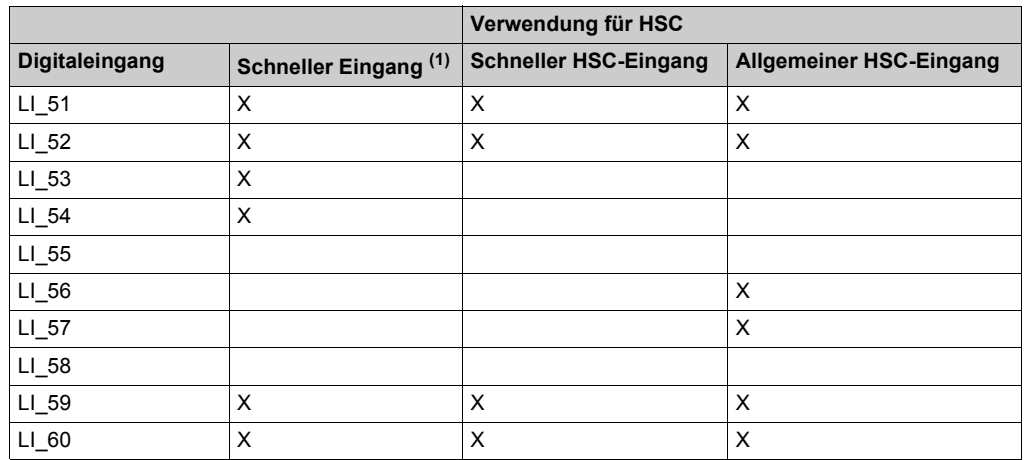

Die Tabelle unten gibt die Verfügbarkeit der HSC-Funktionen nach Eingängen an:

 $(1)$  : 100 kHz, 24 V ±10 %

# **WARNUNG**

## **UNBEABSICHTIGTER BETRIEBSZUSTAND DES GERÄTS**

- Alle schnellen Eingänge mit abgeschirmten Kabeln anschließen.
- Die Kabelabschirmungen den Angaben in dieser Dokumentation entsprechend erden.

**Die Nichtbeachtung dieser Anweisungen kann Tod, schwere Verletzungen oder Sachschäden zur Folge haben.**

## <span id="page-63-0"></span>**Einfacher HSC-Modus**

#### **One-Shot**

Im "One Shot"-Zählmodus können Sie eine vordefinierte Anzahl von Impulsen zählen.

**Funktionsprinzip:** Der Zähler zählt von einem voreingestellten Preset-Wert einer Synchronisierungsfunktion abwärts. Die Rückwärtszählung erfolgt bei jedem Impuls, der an die steigende Flanke des Synchronisierungseingangs angelegt wird. Der Zähler stoppt, sobald der aktuelle Wert 0 erreicht und das DONE-Bit gesetzt ist. An diesem Punkt wird der aktuelle Zählerwert nicht mehr durch Impulse am Eingang geändert. Der Zähler wartet auf die nächste Synchronisierung und startet erst dann neu.

Beispiel: Bei dem Preset-Wert kann es sich um eine Anzahl zu verpackender Teile handeln. Wird diese Anzahl erreicht, stoppt der Ausgang die Verpackungsfunktion oder schaltet eine Leuchte ein.

#### **Modulo**

Der Zählmodus "Modulo-Schleife" wird für Anwendungen mit sich repetitiven Vorgängen verwendet.

Bei einer Konfiguration zur Modulo-Abwärtszählung zählt der Zähler wiederholt von einem benutzerseitig eingestellten Wert bis 0 abwärts.

## <span id="page-64-0"></span>**HSC-Hauptmodi**

#### **One-Shot**

Dieser Modus ist identisch mit dem "einfachen HSC-Modus". Der einzige Unterschied besteht darin, dass Signale für "Freigabe" und "Voreinstellung" über Hardwareeingänge ausgelöst werden können und die Synchronisierung (Flankenkonfiguration) konfiguriert werden kann (steigende oder fallende Flanke).

#### **Modulo**

Dieser Modus ist identisch mit dem "einfachen HSC-Modus". Der einzige Unterschied besteht darin, dass Signale für "Freigabe" und "Voreinstellung" über Hardwareeingänge ausgelöst werden können und die Synchronisierung (Flankenkonfiguration) konfiguriert werden kann (steigende oder fallende Flanke für "Freigabe", "Voreinstellung" nur bei steigender Flanke).

#### **Frei**

Der "Frei-groß"-Zählmodus wird zur Achsüberwachung oder -kennzeichnung verwendet, bei der die Eingangsposition jedes Teils bekannt sein muss.

Eingangsmodi:

- $\bullet$  ,  $A^{\prime\prime}$  ist die erste Uhr,  $B^{\prime\prime}$  ist die zweite Uhr, die Richtung wird durch die Signalphase vorgegeben, das Z-Signal kann zur Voreinstellung verwendet werden.
	- Normale Quadratur X1, X2, X4
	- Umgekehrte Quadratur X1, X2, X4
- "A" ist die erste Uhr, "B" ist die Richtung, das Z-Signal kann zur Voreinstellung verwendet werden.

#### **Ereigniszählung**

Der Modus "Ereigniszählung" dient der Zählung einer Abfolge von Ereignissen über einen gegebenen Zeitraum hinweg.

**Funktionsprinzip:** Der Zähler schätzt die Anzahl von Impulsen, die in einem vorgegebenen Zeitraum an den Eingang angelegt werden. Das Zählregister wird am Ende jedes Zeitraums mit der Anzahl der empfangenen Ereignisse aktualisiert.

Der Ereigniszähler kann verwendet werden, solange das Synchronisationsbit auf 1 gesetzt ist. Beim Setzen des Bits auf 1 startet die Ereigniszählung für einen vorgegebenen Zeitraum. Die Zählung startet an der steigenden oder fallenden Flanke des Synchronisationseingangs neu.

Anweisungen zur Konfiguration dieses Modus finden Sie in der Online-Hilfe von SoMachine.

#### **Frequenzmesser**

Der Modus "Frequenzmesser" ermöglicht die Messung von Frequenz, Geschwindigkeit, Rate oder Durchfluss eines Ereignisses.

**Funktionsprinzip:** Bei der gemessenen Frequenz handelt es sich um einen Mittelwert - Die Anzahl der Ereignisse während des Zeitintervalls umgerechnet in die Anzahl der Ereignisse pro Sekunde (Hz).

Anweisungen zur Konfiguration dieses Modus finden Sie in der Online-Hilfe von SoMachine.

# **Kapitel 9 Altivar ATV IMC Drive Controller-Verarbeitungsleistung**

## **Verarbeitungsleistung**

#### **Logik-Verarbeitung**

In der folgenden Tabelle wird die Logik-Verarbeitungsleistung für verschiedene Logik-Anweisungen angegeben:

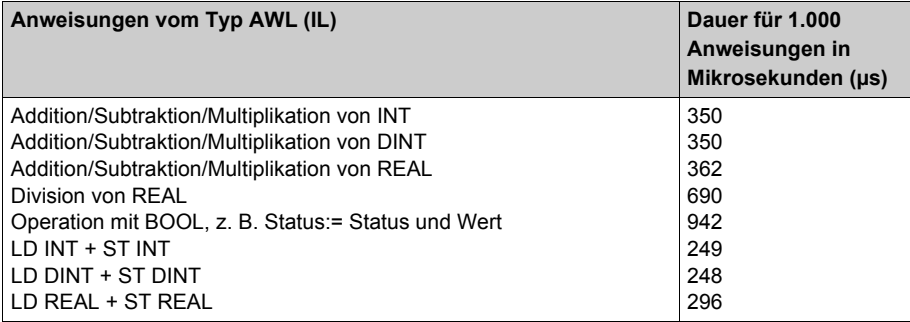

#### **Kommunikations- und Systemverarbeitungszeit**

Die Zeit für die Kommunikationsverarbeitung variiert je nach der Anzahl der gesendeten/empfangenen Requests.

# **Glossar**

# **A**

#### **AMOA**

Antriebsparameter mit der Modbus-Adresse der ATV IMC-Antriebssteuerung

#### **Analogausgang**

Wandelt numerische Werte in der Logiksteuerung um und gibt entsprechende Spannungs- oder Stromwerte aus.

#### **Analoger Eingang**

Wandelt empfangene Spannungs- oder Stromwerte in numerische Werte um. Sie können diese Werte in der Logiksteuerung speichern und verarbeiten.

#### **Anwendung**

Programm mit Konfigurationsdaten, Symbolen und Dokumentation.

#### **ASCII**

(*American Standard Code for Information Interchange*) Protokoll zur Darstellung alphanumerischer Zeichen (Buchstaben, Zahlen, einige grafische Zeichen sowie Steuerzeichen).

#### **ATV**

Modellpräfix für Altivar-Antriebe (Beispiel: ATV312 verweist auf den Regelantrieb Altivar 312.

#### **AWG**

(*American Wire Gauge*) Standard für die Größe eines Leiterdurchmessers in Nordamerika.

# **B**

#### **Byte**

In einem 8-Bit-Format codierter Typ. Gültiger Bereich in hexadezimaler Darstellung: 16#00 bis 16#FF.

# **C**

#### **CAN**

(*Controller Area Network*) Protokoll (ISO 11898) für serielle Busnetzwerke, das die Vernetzung von intelligenten Geräten (verschiedener Hersteller) in intelligenten Systemen für Echtzeit-Industrieanwendungen ermöglicht. Das ursprünglich zur Nutzung in Automobilen verwendete CAN-Protokoll wird heute in einer Vielzahl von Steuerungsumgebungen in der industriellen Automatisierung eingesetzt.

### **CANopen**

Offenes Kommunikationsprotokoll nach Industriestandard und Geräteprofil-Spezifikation (EN 50325-4).

### **CFC**

(*Continuous Function Chart*) Grafische Programmiersprache (Erweiterung des Standards IEC 61131-3) auf der Grundlage der FBD-Sprache (Funktionsbausteindiagramm), die wie ein Flussdiagramm aufgebaut ist. Grafische Elemente werden allerdings, sofern möglich, ohne die Verwendung von Netzwerken frei positioniert, sodass Rückkopplungsschleifen möglich sind. Bei jedem Baustein befinden sich die Eingänge links und die Ausgänge rechts. Sie können die Bausteinausgänge mit den Eingängen anderer Bausteine verbinden, um komplexe Ausdrücke zu erstellen.

# **D**

#### **DINT**

(*Double Integer Type: Doppelte Ganzzahl*) Im 32-Bit-Format codierter Typ.

# **E**

### **E/A**

*Eingang/Ausgang*

#### **Ethernet**

Technologie der physikalischen und der Datenverbindungsschicht für LANs, auch als IEE 802.3 bekannt.

# **F**

#### **FBD**

(*Function Block Diagram: Funktionsbausteindiagramm*) Eine von 5 Sprachen für die Logik oder Steuerung, die von dem Standard IEC 61131-3 für Steuerungssysteme unterstützt wird. Es handelt sich hierbei um eine grafisch orientierte Programmiersprache. Sie arbeitet mit einer Liste von Netzwerken, wobei jedes Netzwerk eine grafische Struktur von Feldern und Verbindungslinien enthält, die entweder einen logischen oder einen arithmetischen Ausdruck, den Aufruf eines Funktionsbausteins, einen Sprung oder einen Rückkehrbefehl darstellen.

#### **Firmware**

Umfasst das BIOS, Datenparameter und Programmieranweisungen, aus denen das Betriebssystem einer Steuerung besteht. Die Firmware wird in einem nicht flüchtigen Speicher in der Steuerung abgelegt.

#### **Funktion**

Programmiereinheit, die über 1 Eingang verfügt und 1 unmittelbares Ergebnis zurückgibt. Im Gegensatz zu FBs jedoch wird eine Funktion direkt über ihren Namen (und nicht über eine Instanz) aufgerufen, weist zwischen zwei Aufrufen keinen persistenten Status auf und kann als Operand in anderen Programmierausdrücken verwendet werden.

Beispiele: Boolesche Operatoren (AND), Berechnungen, Konvertierungen (BYTE\_TO\_INT).

# **G**

### **Geber**

Gerät zur Längen- oder Winkelmessung (lineare oder Drehgeber).

## **H**

**I**

#### **HMI**

(*Human Machine Interface: Mensch-Maschine-Schnittstelle*) Bedienerschnittstelle (in der Regel grafisch) für die Steuerung industrieller Geräte durch einen Bediener.

#### **HSC**

*High Speed Counter: Hochgeschwindigkeitszähler*

#### **ID**

*Identifier/Identification: Kennung/Identifikation*

#### **IEC**

(*International Electrotechnical Commission*) Gemeinnütziges, internationales Normungsgremium, das sich die Ausarbeitung und Veröffentlichung internationaler Normen für die Elektro- und Elektronikindustrie sowie zugehörige Technologien zur Aufgabe gemacht hat.

#### **IEC 61131-3**

Teil 3 eines 3-teiligen IEC-Standards für industrielle Automatisierungsanlagen. IEC 61131-3 befasst sich mit den Programmiersprachen für Steuerungen und definiert 2 grafische und 2 textbasierte Programmiersprachenstandards. Grafische Programmiersprachen: Kontaktplan (KOP oder LD: Ladder) und Funktionsbausteindiagramm (FBD oder Function Block Diagram). Textbasierte Programmiersprachen: Strukturierter Text (ST) und Anweisungsliste (AWL oder IL: Instruction List).

#### **IL**

(*Instruction List: Anweisungsliste (AWL)*) Ein in Anweisungsliste geschriebenes Programm besteht aus einer Abfolge textbasierter Anweisungen, die von der Steuerung der Reihe nach ausgeführt werden. Jede Anweisung besteht aus einer Zeilennummer, einem Anweisungscode und einem Operanden (siehe IEC 61131-3).

#### **INT**

(*Integer: Ganzzahl*) Über 16 Bits codierte Ganzzahl.

#### **IP**

(*Internet Protocol: Internetprotokoll*) Teil der TCP/IP-Protokollfamilie, der die Internetadresse von Geräten verfolgt, das Routing für abgehende Nachrichten übernimmt und eingehende Nachrichten erkennt.

# **K**

#### **Klemmenleiste**

Komponente, die in einem Elektronikmodul montiert wird und die elektrische Verbindung zwischen der Steuerung und den Feldgeräten herstellt.

### **Knoten**

Adressierbares Gerät in einem Kommunikationsnetzwerk (Netzwerkteilnehmer).

#### **Konfiguration**

Die Anordnung und Vernetzung von Hardwarekomponenten innerhalb eines Systems und die Hardware- und Softwareparameter, die die Betriebsmerkmale des Systems bestimmen.

# **L**

### **LD**

(*Ladder Diagramm: Kontaktplan (KOP)*) Grafische Darstellung der Anweisungen eines Steuerungsprogramms mit Symbolen für Kontakte, Spulen und Bausteine in einer Abfolge von Programmbausteinen, die von der Steuerung der Reihe nach ausgeführt werden (siehe IEC 61131-3).

### **LED**

(*Light Emitting Diode*) Anzeige, die bei niedriger Stromlast aufleuchtet.

## **M**

#### **MAC-Adresse**

(*Media Access Control*) Eindeutige 48-Bit-Zahl, die einer bestimmten Hardwarekomponente zugeordnet ist. Die MAC-Adresse wird bei der Fertigung in jede Netzwerkkarte bzw. jedes Gerät programmiert.

#### **Maschine**

Umfasst verschiedene *Funktionen* und/oder *Geräte*.

#### **Modbus**

Protokoll, das die Kommunikation zwischen mehreren Geräten ermöglicht, die alle mit demselben Netzwerk verbunden sind.
# **N**

#### **Netzwerk**

Ein Netzwerk umfasst miteinander verbundene Geräte, die einen gemeinsamen Datenpfad und dasselbe Protokoll zur Kommunikation verwenden.

## **P**

#### **PDO**

(*Process Data Object: Prozessdatenobjekt*) Wird in CAN-basierenden Netzwerken als nicht bestätigte Broadcast-Meldung übertragen oder von einem Erzeugergerät (Producer) an ein Verbrauchergerät (Consumer) gesendet. Das Sende-PDO vom Producer-Gerät hat eine spezifische Kennung, die dem Empfangs-PDO der Consumer-Geräte entspricht.

#### **PLC**

(*Programmable Logic Controller: Speicherprogrammierbare Steuerung*) Industrieller Computer, der zur Automatisierung von Fabrikations-, Industrie- und anderen elektromechanischen Prozessen eingesetzt wird. SPS (PLCs) unterscheiden sich von allgemein gängigen Computern dadurch, dass sie mit zahlreichen Ein- und Ausgangs-Arrays ausgestattet sind und robusteren Spezifikationen in Bezug auf beispielsweise Erschütterungen, Vibrationen, Temperaturen und elektrischen Störgrößen entsprechen.

#### **Profibus DP**

(*Profibus Decentralized Peripheral*) Offenes Bussystem, das ein auf zweidrahtigen geschirmten Kabeln basiertes elektrisches Netzwerk oder ein auf Glasfaserkabeln basiertes optisches Netzwerk verwendet. Die DP-Übertragung ermöglicht den zyklischen Hochgeschwindigkeitsaustausch von Daten zwischen der CPU der Steuerung und den verteilten E/A-Geräten.

#### **Programm**

Komponente einer Anwendung, die aus kompiliertem Quellcode besteht und im Speicher einer programmierbaren Steuerung installiert werden kann.

#### **Protokoll**

Konvention oder Standarddefinition, die die Verbindung, Kommunikation und Datenübertragung zwischen 2 Rechensystemen und Geräten steuert und ermöglicht.

### **R**

#### **REAL**

Datentyp, der als in einem 32-Bit-Format codierte Gleitkommazahl definiert wird.

#### **RUN**

Befehl, der die Steuerung zur Abfrage des Anwendungsprogramms, zum Lesen der physischen Eingänge und zum Schreiben der physischen Ausgänge in Übereinstimmung mit der Auflösung der Programmlogik auffordert.

# **S**

#### **SDO**

(*Service Data Object: Dienstdatenobjekt*) Meldung, die vom Feldbus-Master verwendet wird, um (lesend/schreibend) auf die Objektverzeichnisse von Netzwerkknoten in CAN-basierten Netzwerken zuzugreifen. Zu SDO-Typen gehören Service SDOs (SSDOs) und Client SDOs (CSDOs).

#### **SFC**

(*Sequential Function Chart*) Programmiersprache, die aus Schritten mit zugeordneten Aktionen, Übergängen mit zugeordneten Logikbedingungen und Zielverbindungen zwischen Schritten und Übergängen aufgebaut ist. (Der SFC-Standard ist in der Norm IEC 848 definiert. Er ist konform mit IEC 61131-3.)

#### **ST**

(*Structured Text: Strukturierter Text*) Programmiersprache, die komplexe und verschachtelte Anweisungen umfasst (z. B. Iterationsschleifen, bedingte Ausführungen oder Funktionen). ST ist IEC 61131-3-kompatibel.

#### **Steuerung**

Ermöglicht die Automatisierung industrieller Prozesse (auch als speicherprogrammierbare Steuerung oder SPS bezeichnet).

#### **STOP**

Befehl, der bewirkt, dass die Steuerung die Ausführung eines Anwendungsprogramms stoppt.

# **T**

#### **Task**

Gruppe von Sections und Unterprogrammen, die zyklisch oder periodisch (MAST-Task) bzw. periodisch (FAST-Task) ausgeführt werden.

Eine Task besitzt eine bestimmte Prioritätsstufe und ist den Eingängen und Ausgängen der Steuerung zugeordnet. Diese E/A werden in Abhängigkeit von der Task aktualisiert.

Eine Steuerung kann über mehrere Tasks verfügen.

#### **TCP**

(*Transmission Control Protocol*) Verbindungsbasiertes Protokoll der Transportschicht, das die zuverlässige, simultane und bidirektionale Übertragung von Daten unterstützt. TCP ist Teil der TCP/IP-Protokollreihe.

## **W**

#### **Watchdog**

Ein Watchdog ist ein spezieller Zeitgeber (Timer), der gewährleistet, dass Programme nicht die ihnen zugewiesene Abfragezeit überschreiten. Der Watchdog-Timer wird in der Regel auf einen Wert gesetzt, der größer ist als die Abfragezeit, und am Ende jedes Abfragezyklus auf 0 zurückgesetzt. Wenn der Watchdog-Timer den voreingestellten Wert (Preset-Wert) erreicht, beispielsweise weil das Programm in einer Endlosschleife gefangen ist, wird ein Fehler signalisiert und das Programm angehalten.

#### **WORD**

In einem 16-Bit-Format codierter Typ.

Glossar